# HELLOMOTO

Представляем новый мобильный телефон **MOTO**KRZR™ K3. Начнем с краткого обзора внешнего вида.

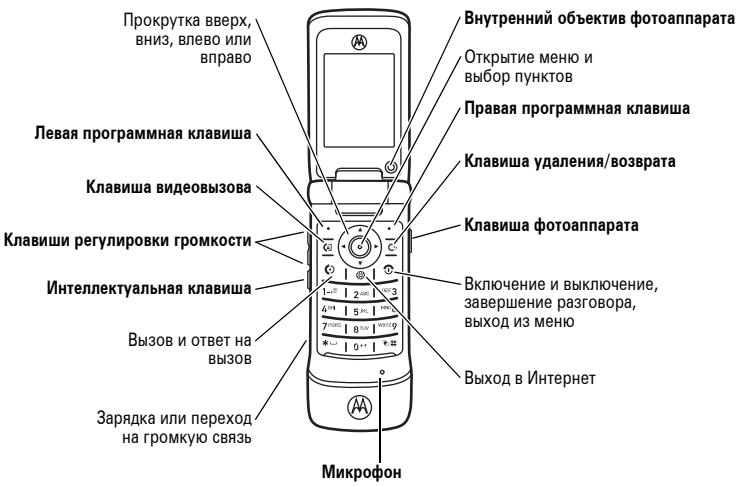

\*Убедитесь, что во время вызовов пальцы не закрывают микрофон.

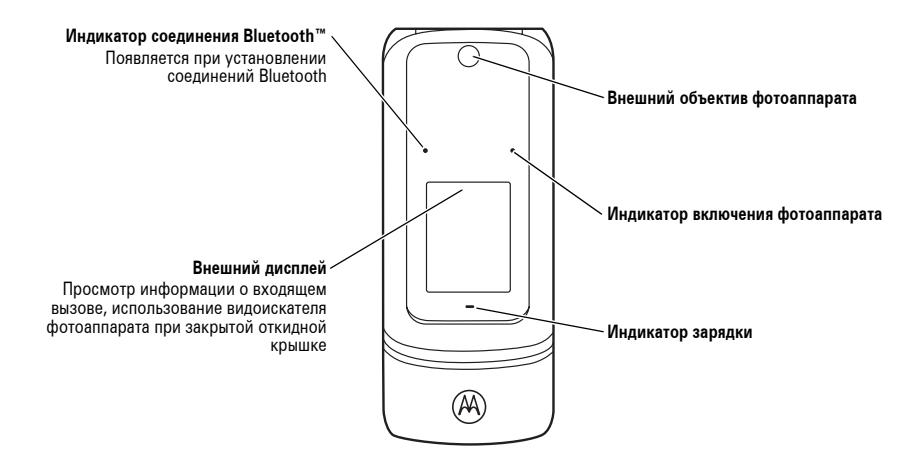

<span id="page-1-0"></span>Сведения об установке параметров автоматической блокировки см. на стр. [72.](#page-71-0)

#### **Рабочий экран Главное меню**

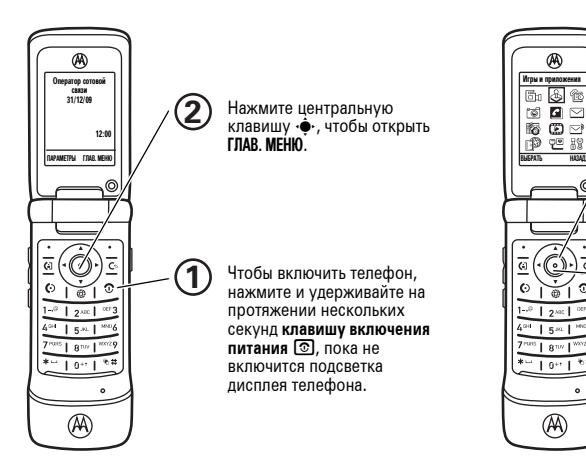

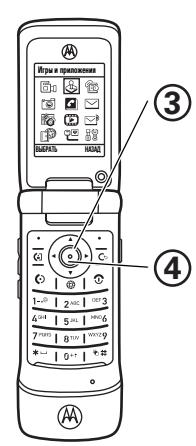

Нажимая клавишу перемещения **вверх**, **вниз**, **влево** или **вправо** ( $\overrightarrow{O}$ ), можно вылепять пункты меню.

Нажмите центральную клавишу ( $\ddot{\bullet}$ ), чтобы выбрать пункт меню.

#### www.hellomoto.com

Некоторые функции мобильного телефона зависят от возможностей и настройки используемой сети оператора сотовой связи. Кроме того, отдельные функции могут быть отключены оператором или их функциональный диапазон может быть ограничен настройками сети. Сведения о доступности тех или иных функций можно получить у оператора сотовой связи. Все сведения о функциях, функциональных возможностях и других спецификациях продукта, а также сведения, содержащиеся в настоящем руководстве пользователя, основаны на последней информации и считаются достоверными на момент публикации. Компания Motorola сохраняет за собой право вносить изменения в эти сведения или спецификации без предварительного уведомления или обязательства.

MOTOROLA и стилизованная эмблема M зарегистрированы в Департаменте патентов и товарных знаков США. Все остальные названия продуктов и служб являются собственностью соответствующих владельцев. Товарные знаки Bluetooth являются собственностью их владельца и используются компанией Motorola, Inc. по лицензии. Java и все остальные марки и товарные знаки, основанные на Java, являются товарными знаками или зарегистрированными товарными знаками корпорации Sun Microsystems, Inc. в США и других странах. Microsoft, Windows и Windows Me являются зарегистрированными товарными знаками Microsoft Corporation; Windows XP товарный знак Microsoft Corporation.

© Motorola, Inc., 2006.

**Внимание!** Внесение каких-либо изменений в конструкцию мобильного телефона без специального их утверждения компанией Motorola лишает права на эксплуатацию данного оборудования.

### **Предупреждение об авторских правах на программное обеспечение**

Описанные в данном руководстве продукты компании Motorola могут включать программное обеспечение с авторскими правами компании Motorola и независимых производителей, сохраненное в полупроводниковой памяти или на других носителях. Законы Соединенных Штатов Америки и других стран защищают исключительные права компании Motorola и независимых производителей программного обеспечения на программные изделия, охраняемые авторским правом, например, исключительные права на распространение или воспроизведение программного

обеспечения. Соответственно, изменение, вскрытие технологии, распространение или воспроизведение любого программного обеспечения, содержащегося в продуктах компании Motorola, запрещено в степени, определенной законодательством. Кроме того, приобретение продуктов компании Motorola не означает получения напрямую или косвенно лицензии на использование продуктов компании Motorola или независимых производителей программного обеспечения, защищенных авторскими правами, патентами или заявками на патент, кроме обычной, неисключительной, безвозмездной лицензии на использование, которая предусмотрена законодательством при продаже продукта.

Хотя спецификация и наборы функций могут быть изменены без предварительного уведомления, мы предпринимаем все возможные усилия для регулярного обновления руководств пользователя и поддержания информации о продукте в актуальном состоянии. Тем не менее, если эта версия печатного руководства пользователя не отражает основные функции нашего продукта, сообщите нам об этом. Вы можете также загрузить самые последние версии руководств в разделе для потребителей на веб-узле компании Motorola по адресу http://www.motorola.com.

# Содержание

**[Схема](#page-8-0) меню . . . . . . . . . . . 9 Техника [безопасности](#page-10-0) . . 11 Заявление [Федеральной](#page-20-0) комиссии связи США (FCC) о соответствии [стандартам](#page-20-0) . . . . . . . . . . . 21 [Эксплуатация](#page-22-0) и уход . . . 23 [Соответствие](#page-23-0) [нормативам](#page-23-0) ЕС. . . . . . . . 24 [Сведения](#page-24-0) об [утилизации](#page-24-0) . . . . . . . . . . . 25**

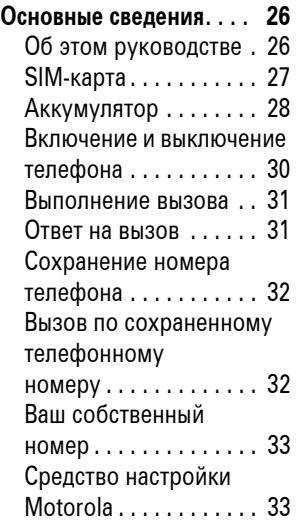

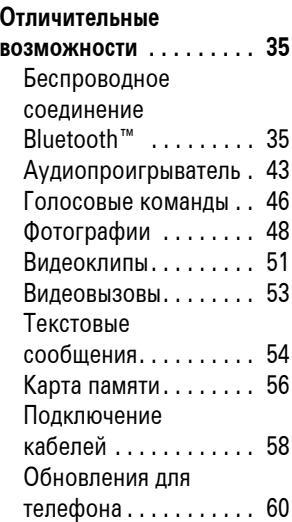

**Как [пользоваться](#page-60-0) [телефоном](#page-60-0) . . . . . . . . . . . 61** Дисплей [. . . . . . . . . . . . 61](#page-60-1) Ввод текста [. . . . . . . . . 65](#page-64-0) Громкость [. . . . . . . . . . 69](#page-68-0) Клавиша [перемещения](#page-69-0) . . . . . . . 70 [Интеллектуальная](#page-69-1) клавиша . . . . . . . . . . . . 70 [Внешний](#page-69-2) дисплей . . . . 70 Динамик громкой связи [. . . . . . . . . . . . . . 71](#page-70-0) Коды и пароли [. . . . . . 71](#page-70-1) Блокировка и разблокировка телефона [. . . . . . . . . . . 72](#page-71-1) Блокировка и [разблокировка](#page-72-0) внешних клавиш . . . . . 73

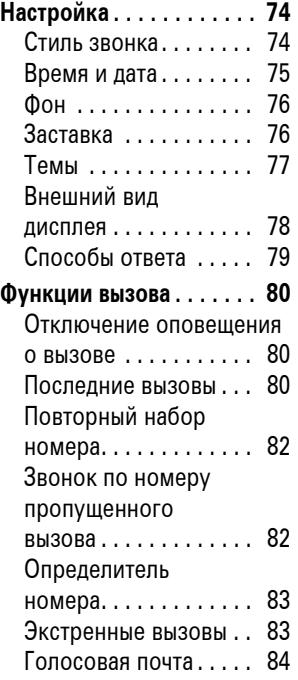

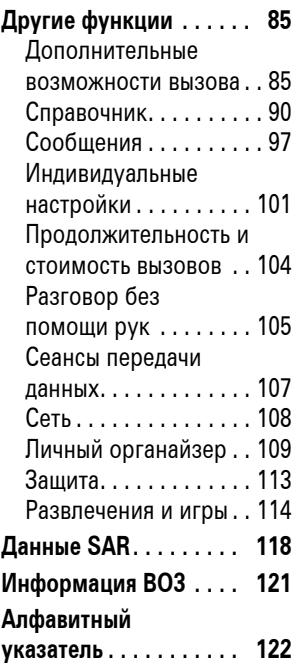

# Схема меню

### <span id="page-8-0"></span>**Главное меню**

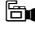

#### 9 **Видеокамера**

- 
- <sup>Q</sup> **Игры <sup>и</sup> приложения** MOTOKRZRK3Help \*
	-

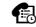

**Последние вызовы**<br>• (нажмите клавишу <u>[\* ]</u> или [#] для перемещения по списку вызовов)

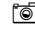

#### I **Фотоаппарат**

#### n **Справочник**

#### $\boxdot$  Сообщения

- Создать сообщение
- Голосовая почта
- Входящие сообщ.
- Электронная почта
- Сообщ. браузера
- Информ. службы \*
- Исходящие сообщ.
- Черновики
- Шаблоны сообщ.

#### É **Инструменты**

- Мои службы \*
- Калькулятор
- Календарь
- **Будильник**
- Службы вызова
	- Фиксирован. набор \*
	- Вызов служб \*
	- $\cdot$  БЫСТ НАБ.
- Мировые часы

#### **(2)** Мультимедиа

- Средство поиска медиа
	- Музыка
	- Картинки
	- **Вилеоклипы**
	- Голос. заметки
	- Мелодии звонков
	- $\cdot$  Фоны
- Темы
- Фотоаппарат
- Видеокамера
- Голосовая запись
- V **Голосовое сообщ.**

#### á **Интернет**

- Запуск браузера
- Закладки
- ЖУРНАЛ
- Перейти на страницу
- Сохранён. страницы
- Настройка браузера
- Сетевые сеансы \*

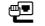

#### L **Подключение**

- Bluetooth соединение
- Установки USB
- MOTOSYNC \*
- 
- Параметры
	- (см. след. стр.)
- \* дополнительные функции

Это стандартная структура главного меню. В вашем телефоне меню может несколько отличаться.

**Совет.** Нажмите клавишу **[**©, чтобы закрыть текущее меню, или  $\circledcirc$ . чтобы закрыть все меню.

**Совет.** Чтобы получить справку по функциям телефона, выберите пункт **MOTOKRZRK3Help** в меню Q **Игры <sup>и</sup> приложения**.

### **Меню «Параметры»**

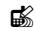

### **<u>в Ямчные</u> настройки**<br>• Рабочий экран

- 
- ГЛАВ. МЕНЮ
- Настр. голос. набора
- Оболочка экрана
- Приветствие
- Фон рабоч. экрана
- Заставка раб. экрана
- $\cdot$  БЫСТ. НАБ.

#### t **Стили звонка**

- Стиль
- Параметры стиля

#### H **Переадрес. вызова \***

- Голосовые вызовы
- Видеовызовы
- Отменить всё
- Состояние переадрес.
- Ном. переадр. выз.

## <sup>Z</sup> **Основная настройка** • Время <sup>и</sup> дата

- Быстрый набор
- Автоповтор набора
- Активность дисплея
- Подсветка
- Подсветка зарядки
- Прокрутка
- Выделение текста
- Язык меню
- Яркость дисплея
- Режим DTMF
- Сброс до завод. устан.
- Очистка всех данных

### дополнительные функции

### <sup>U</sup> **Настройка входящих вызовов** • Дата <sup>и</sup> время

- 
- Таймер разговора
- Настр. стоим. вызова \*
- Показать мой номер
- Параметры ответа
- Ожидание вызова
- Оповещ. о сообщен.

## <sup>m</sup> **Состояние телефона** • Мои телеф. номера

- 
- Сведения о кредите/Доступно \*
- Уч. записи пользов.
- Активная линия \*
- Индикатор батареи
- Место для загрузки
- Устройства хранения
- Язык голос. набора
- Другие сведения

#### J **Настройка для авто**

- Автоответ
- Автомоб. гарнитура
- Задержка выключения
- Время зарядки

#### S **Телефон. гарнитура**

- Автоответ
- Параметры вызова
- Голосовой набор

#### % **Режим "<sup>В</sup> самолёте"**

- Режим "В самолёте"
- Напомнить при вкл.

- <sup>L</sup> **Подключение** Bluetooth соединение
	- Установки USB
	- MOTOSYNC \*

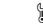

#### c **Параметры Java**

- Система Java
- Удалить все прилож.
- Вибрация в прилож.
- Громкость в прилож.
- Важность прилож. \*
- Подсветка в прилож.
- Задать резерв. прилож. \*
- $\cdot$  DNS IP  $*$

#### **ම් Зашита**

- Блокиров. телефона
- Блок. внеш. клавиат.
- Блокир. приложения
- Фиксирован. набор \*
- Запрет вызовов \*
- Блокировка вызова \*
- Код PIN SIM-карты
- Код PIN2 SIM-карты \*
- Скрыть частные сообщ. \*
- Новые пароли
- Управление сертифик. \*

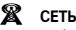

- Новая сеть
- Настройка сети
- Доступные сети
- Мой список сетей \*
- Служебный сигнал
- Сигнал сброса вызова

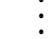

В этом разделе содержится важная информация о безопасной и эффективной эксплуатации Вашего мобильного устройства. Ознакомьтесь с данной информацией, прежде чем приступить к использованию Вашего мобильного устройства.<sup>1</sup>

## Воздействие радиочастотной (РЧ) энергии

Ваше мобильное устройство снабжено приемником и передатчиком. Будучи включенным, оно принимает и передает радиочастотную (РЧ) энергию. Во время

<span id="page-10-0"></span>разговора система обработки соединения контролирует уровень мощности, на котором мобильное устройство осуществляет передачу.

Мобильное устройство Motorola разработано в соответствии с нормативными требованиями по влиянию РЧ на человека, принятыми в Вашей стране.

## Меры предосторожности при

## эксплуатации

Для оптимальной работы мобильного устройства и обеспечения допустимого уровня влияния РЧ на человека, предусмотренного соответствующими стандартами, всегда соблюдайте

Информация, приведенная в настоящем и приведенная в настоящем следующие правила. документе, заменяет общую информацию по технике безопасности в руководстве пользователя, выпущенном до 1 января 2006 г.

### Внешняя антенна

Если мобильное устройство имеет внешнюю антенну, используйте только прилагающуюся антенну или антенну, рекомендованную компанией Motorola. Использование неразрешенных антенн, модификаций или приспособлений может стать причиной повреждения мобильного устройства и/или привести к превышению местных нормативных требований по допустимой мощности.

НЕ касайтесь внешней антенны ПРИ ПОЛЬЗОВАНИИ мобильным устройством. Это может ухудшить качество связи и привести к превышению необходимого для работы мобильного устройства уровня мощности передачи.

Эксплуатация мобильного устройства Разговаривая по мобильному устройству, держите его так, как будто это обычный проводной аппарат.

При ношении мобильного устройства необходимо пользоваться прилагающимися или разрешенными компанией Motorola клипсами, держателями, футлярами, чехлами или ремешками для этого мобильного устройства. Если Вы не используете вышеупомянутые разрешенные или поставляемые компанией Motorola аксессуары для ношения, следите, чтобы мобильное устройство и его антенна при передаче находились на расстоянии не менее 2,5 сантиметров от Вашего тела.

При использовании любой функции в мобильном устройстве по работе с данными (с помощью или без помощи вспомогательного кабеля) следите, чтобы мобильное устройство и его антенна располагались на расстоянии не менее 2,5 сантиметров от Вашего тела.

Использование аксессуаров, неразрешенных компанией Motorola, может привести к превышению норм воздействия РЧ мощности мобильного устройства. Список рекомендуемых аксессуаров Motorola помещен на сайте www.motorola.com.

# Радиочастотные помехи/

### совместимость

Практически все электронные устройства подвержены влиянию радиочастотных помех от внешних источников, если они недостаточно защищены, содержат конструктивные недостатки или неправильно настроены для работы с РЧ. В некоторых случаях Ваше мобильное устройство может вызвать интерференцию с другими устройствами.

Во избежание проблем с радиочастотными помехами, следует

### выполнять нижеприведенные инструкции

Отключайте мобильное устройство во всех помещениях, где имеются таблички с соответствующими надписями. К таким помещениям относятся больницы или оздоровительные учреждения, которые могут использовать оборудование, чувствительное к внешней радиочастотной энергии.

Находясь в самолете, всегда отключайте мобильное устройство по требованию экипажа. Если устройство имеет специальный режим "В самолете" или аналогичную функцию, проконсультируйтесь с экипажем на предмет возможности использования мобильного устройства в полете.

## Кардиостимуляторы

Если Вы пользуетесь кардиостимулятором, проконсультируйтесь с лечащим врачом на предмет возможности использования мобильного устройства.

Люди с подключенным кардиостимулятором должны:

- **•** ВСЕГДА держать ВКЛЮЧЕННОЕ мобильное устройство на расстоянии более 20 сантиметров от кардиостимулятора.
- **•** НЕ носить мобильное устройство в нагрудном кармане.
- **•** При разговоре по мобильному устройству держать его у уха с противоположной от кардиостимулятора стороны, чтобы свести к минимуму возможное воздействие.

**•** Немедленно ОТКЛЮЧИТЬ мобильное устройство, если есть подозрение, что оно создает помехи кардиостимулятору.

## Слуховые аппараты

Некоторые цифровые беспроводные мобильные устройства могут оказывать влияние на слуховые аппараты. В подобной ситуации Вы можете обратиться к производителю слухового аппарата, чтобы обсудить возможные альтернативные варианты.

### Прочие медицинские устройства

Если Вы пользуетесь другими персональными медицинскими устройствами, обратитесь к их производителю, чтобы определить степень их защищенности от радиочастотной энергии.

## Использование во время вождения автомобиля

Проверьте, разрешено ли использование мобильного устройства во время вождения в соответствии с местным законодательством. Всегда соблюдайте эти предписания.

Пользуясь мобильным устройством во время вождения, пожалуйста, соблюдайте следующие рекомендации:

**•** Сосредоточьте все Ваше внимание на процессе вождения и дорожной обстановке. Использование мобильного устройства может быть отвлекающим фактором в определенной обстановке. Прекратите разговор, если Вы не можете сосредоточить внимание на процессе вождения.

- **•** Используйте гарнитуру (функцию громкоговорящей связи "handsfree"), если она имеется.
- **•** Если дорожная обстановка этого требует, сверните с дороги и остановитесь, прежде чем позвонить или ответить на вызов.

Некоторые рекомендации по соблюдению безопасного вождения можно найти в разделе "Меры предосторожности для беспроводных мобильное устройств" в конце этого руководства или на сайте компании Motorola www.motorola.com/ callsmart.

## Предупреждения по эксплуатации

Пользуясь мобильным устройством в общественных местах, таких как медицинские учреждения или зоны с потенциально взрывоопасной средой, соблюдайте все приведенные на предупреждающих табличках требования.

Для автомобилей, оснащенных воздушной подушкой безопасности

Запрещается размещать мобильное устройство в области развертывания воздушной подушки.

## Зоны с потенциально взрывоопасной средой

Потенциально взрывоопасные зоны обычно (но не всегда) оборудованы соответствующими знаками. К таким зонам относятся места с наличием горючесмазочных материалов (например, под

палубой корабля), приспособления для транспортировки или хранения топлива или химических веществ, помещения, в воздухе которых присутствуют химические вещества или частицы, такие как волокна, пыль или металлическая пыль.

Отключите мобильное устройство перед тем, как войти в зону с потенциально взрывоопасной средой. Запрещается извлекать, устанавливать или заряжать аккумуляторы в такой обстановке. Искра в потенциально взрывоопасной обстановке может вызвать взрыв или пожар.

### Поврежденные изделия

Если мобильное устройство подверглось воздействию воды, сильным ударам или раскололось, не пытайтесь его использовать, пока специалисты авторизованного сервисного центра компании Motorola не оценят степень

повреждения мобильного устройства. Не пытайтесь высушить его с помощью нагревательных приборов, например, в микроволновой печи.

Аккумуляторы и зарядные устройства

При соприкосновении незащищенных клемм

аккумулятора с

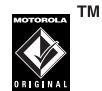

токопроводящими материалами (например, ювелирными изделиями, ключами, цепочками), которые могут сильно нагреться и вызвать короткое замыкание, имуществу может быть нанесен вред, а Вы можете получить травму. Соблюдайте осторожность при работе с любыми заряженными аккумуляторами, особенно если кладете их в карман, сумку или футляр, в которых находятся металлические изделия. Используйте только оригинальные аккумуляторы и зарядные устройства с маркировкой Motorola Original.

**Внимание!** Чтобы исключить риск получения травмы, не осуществляйте утилизацию аккумуляторов посредством сжигания.

На аккумуляторах или на мобильном устройстве могут быть следующие символы:

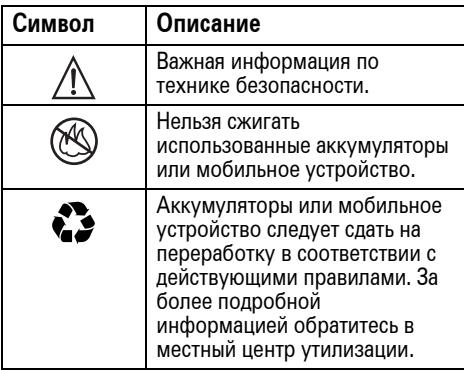

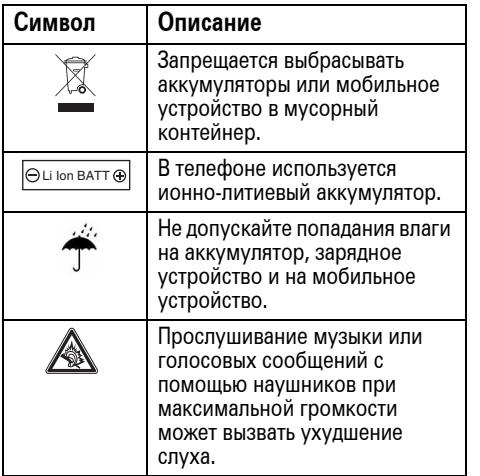

## Риск удушья

Ваше мобильное устройство и его аксессуары могут содержать съемные детали, при проглатывании которых дети могут задохнуться. Держите мобильное устройство и его аксессуары вне досягаемости маленьких детей.

## Стеклянные элементы

Некоторые элементы Вашего мобильного устройства могут быть изготовлены из стекла. Это стекло может разбиться при падении мобильного устройства на твердую поверхность или при сильном ударе. В случае, если стекло разбилось, не прикасайтесь к нему и не пытайтесь вынуть его. Не используйте мобильное устройство, пока не замените стекло в специализированном сервисном центре.

## Припадки/временное потемнение в глазах

Некоторые люди подвержены эпилептическим припадкам или потемнению в глазах, если они смотрят на мерцающий свет, например, во время видеоигры. Эти припадки или потемнения в глазах могут случиться с людьми, даже если раньше они никогда не возникали.

Если Вы подвержены таким припадкам или потемнениям в глазах или имеете наследственную предрасположенность к ним, проконсультируйтесь с Вашим врачом, прежде чем Вы начнете играть в видеоигры на мобильном устройстве или использовать режим, при котором возникает мерцающий свет на мобильном устройстве.

Вы должны прекратить пользование мобильным устройством и проконсультироваться с врачом, если у Вас наблюдается любой из указанных ниже симптомов: судороги, подергивания глаз или мышц, потеря сознания, непроизвольные движения или дезориентация. Во избежание появления этих симптомов рекомендуется во время игры включить все внутреннее освещение, держать экран на максимальном расстоянии от глаз, каждый час делать перерыв не менее чем на 15 минут, а также прекратить игру, если Вы сильно устали.

Предупреждение об использовании с высоким уровнем громкости

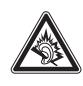

Прослушивание музыки или голосовых сообщений с помощью наушников при максимальной

громкости может вызвать ухудшение слуха.

## Травмы при повторяющихся

### движениях

Когда Вы выполняете повторяющиеся действия, например, при нажатии клавиш или вводе символов с клавиатуры, Вы можете ощущать определенный дискомфорт в кистях, предплечьях и плечах, шее или других частях тела. Если Вы ощущаете физический дискомфорт во время или после использования мобильного устройства, прекратите использование и обратитесь за медицинской помощью.

# Заявление Федеральной комиссии связи США (FCC) для пользователей о соответствии стандартам

**Действие следующего предписания распространяется на все изделия, получившие одобрение Федеральной комиссии связи США (FCC). Годные к эксплуатации изделия снабжены логотипом Федеральной комиссии связи США (FCC) и/или идентификатором в формате FCC-ID:xxxxxx на наклейке изделия.**

Компания Motorola не одобряет внесение пользователем любых изменений или модификаций в конструкцию изделия. Любые изменения и модификации могут лишить владельца оборудования права на его эксплуатацию. См. ст. 47 Свода федеральных правил, часть 15.21.

<span id="page-20-0"></span>Данное устройство удовлетворяет требованиям, перечисленным в части 15 Правил Федеральной комиссии связи США (FCC). Эксплуатация устройства должна выполняться в соответствии с двумя следующими положениями: (1) устройство не может быть источником помех и (2) должно работать в условиях помех, включая те, что могут вызывать сбои в работе. См. ст. 47 Свода федеральных правил, часть 15 19(3).

Если мобильное устройство или аксессуар оборудованы USB-разъемом или же рассматриваются как периферийные устройства, которые могут быть подключены к компьютеру в целях передачи данных, то такие устройства относятся к устройствам класса B и попадают под действие следующих требований:

Данное оборудование проверено и признано соответствующим требованиям, предъявляемым к цифровым устройствам класса B, согласно части 15 Правил Федеральной комиссии связи США (FCC). Эти ограничения разработаны с целью обеспечения защиты от помех в домашней установке. Данное оборудование генерирует, использует и может излучать энергию радиоволн. Если данное оборудование установлено и используется с отклонениями от требований инструкции производителя, то оно может стать источником сильных помех для

радиоприема. Однако нет гарантии, что оно не станет источником помех, если будет установлено правильно. Если оборудование вызывает помехи теле- и радиоприема, наличие которых выявляется путем включения и выключения оборудования, пользователь может попытаться снизить степень влияния помех, выполнив следующие действия:

- **•** Изменить направление или местоположение приемной антенны.
- **•** Увеличить расстояние между изделием и приемником.
- **•** Подключить изделие и приемник в сетевые розетки разных цепей питания.
- **•** Обратиться за помощью к своему поставщику или к специалисту в области радио и телевидения.

Чтобы обеспечить нормальную работу вашего телефона Motorola, берегите его от воздействия:

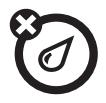

### **любых жидкостей пыли и грязи**

Берегите телефон от воды, дождя, повышенной влажности, пота и других жидкостей.

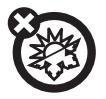

### **высоких или низких температур**

Не подвергайте телефон воздействию температур ниже -10°C/14°F или выше 45°C/113°F.

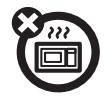

#### микроволн падения

Не пытайтесь сушить телефон в микроволновой печи.

<span id="page-22-0"></span>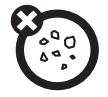

Берегите телефон от частиц пыли, грязи, песка, пищевых продуктов и других посторонних субстанций.

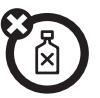

### **моющих средств**

Протирайте телефон только сухой мягкой салфеткой. Не используйте спирт или другие чистящие средства.

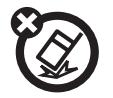

Не роняйте телефон.

## <span id="page-23-0"></span>Заявление о соответствии директивам Европейского Союза

Компания Motorola настоящим удостоверяет, что данный продукт находится в соответствии со следующими документами:

- **•** Основными требованиями и прочими релевантными положениями Директивы 1999/5/EC
- **•** Всеми другими релевантными Директивами ЕС

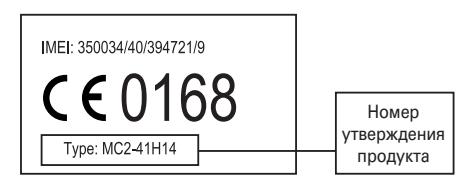

Выше показано, как выглядит типичный Номер утверждения продукта.

Вы можете найти Декларацию о соответствии (ДОС) Вашего продукта Директиве 1999/5/EC (Директиве R&TTE) в Интернет по адресу www.motorola.com/rtte – чтобы найти нужную ДОС, введите в строку поиска этого Webсайта Номер утверждения с этикетки Вашего продукта.

## Правильная утилизация — забота об окружающей среде

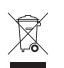

Если на изделие компании Motorola нанесен указанный символ, не утилизируйте устройство вместе с бытовыми отходами.

## Утилизация мобильных телефонов и их аксессуаров

Не утилизируйте мобильные телефоны или их электрические аксессуары, например, зарядные устройства или гарнитуры, вместе с бытовыми отходами. В некоторых странах или регионах налажена система сбора и утилизации электрических и электронных компонентов. Свяжитесь с региональными властями для получения

<span id="page-24-0"></span>более детальной информации. Если система сбора и утилизации не налажена, возвратите ненужные сотовые телефоны и электрические аксессуары в любой авторизованный сервисный центр компании Motorola в своем регионе.

## <span id="page-25-1"></span><span id="page-25-0"></span>Об этом руководстве

При описании действий по получению доступа к функциям меню в данном руководстве используется следующий синтаксис:

### $\Box$  Поиск:  $\cdot \hat{\bullet}$  >  $\Box$  Сообщения > Создать сообщение

Это означает, что в начальном меню необходимо выполнить следующие действия:

- **1** Нажмите центральную клавишу  $\cdot \bullet$ , чтобы открыть меню.
- **2** Нажмите *клавишу перемещения*  $\ddot{\textbf{o}}$ , чтобы найти  $\boxdot$  Сообщения, и нажмите *центральную клавишу*  $\ddot{\bullet}$ , чтобы выбрать функцию.

**3** Нажмите клавишу перемещения  $\cdot \hat{\mathbf{O}}$ , чтобы найти Создать сообщение, и нажмите *центральную клавишу* ∙••••• чтобы выбрать функцию.

### **Условные обозначения**

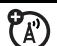

Таким значком обозначаются дополнительные функции, которые зависят от сети, SIM-карты или от заказанных услуг и могут поддерживаться не во всех странах. Для получения дополнительных сведений обратитесь к оператору сотовой связи.

**26** Основные сведения

### **Условные обозначения**

Таким значком отмечены функции, для использования которых необходимы дополнительные принадлежности.

# <span id="page-26-0"></span>SIM-карта

行

**Внимание!** Не сгибайте и не царапайте SIM-карту. Не подвергайте ее воздействию статического электричества, воды и грязи.

На *SIM-карте (Subscriber Identity Module – модуль идентификации абонента)* хранятся записи справочника, телефонный номер владельца SIM-карты и другие личные данные. Кроме того, на SIM-карте могут храниться голосовые и текстовые сообщения, а также параметры доступа в Интернет. Собственный номер переходит от телефона к телефону вместе с SIM-картой.

Сведения об установке и использовании **карты памяти** см. на стр. [56.](#page-55-1)

**Перед установкой или удалением SIM-карты необходимо выключить телефон и удалить аккумулятор.**

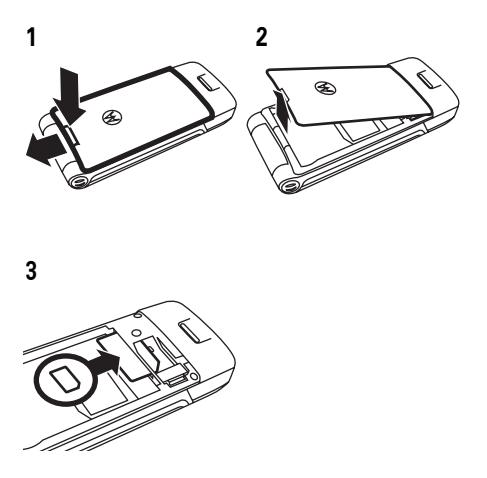

## <span id="page-27-0"></span>Аккумулятор

## Советы по использованию аккумулятора

Время работы аккумулятора зависит от сети, уровня радиосигнала, температуры, включенных функций и используемых принадлежностей.

**•** Используйте аккумуляторы и зарядные устройства Motorola Original.

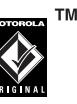

Гарантийными условиями не предусмотрено возмещение ущерба, вызванного использованием аккумуляторов и/или зарядных устройств иных типов (произведенных другими компаниями).

- **•** Зарядка нового аккумулятора или аккумулятора, не использовавшегося длительное время, может занять больше времени.
- **•** При зарядке аккумулятора его температура должна быть близка к комнатной.

Аккумуляторы следует хранить в незаряженном состоянии в прохладном, темном, сухом месте.

**•** Не подвергайте батареи воздействию температур ниже -10°C или выше 45°C. Выходя из автомобиля, всегда берите телефон с собой.

**•** Аккумуляторные батареи постепенно изнашиваются, и по мере их эксплуатации на зарядку требуется все больше времени. При значительном сокращении времени работы аккумулятора рекомендуется приобрести новый аккумулятор.

Узнайте, где находится ближайший центр утилизации отходов.

**Внимание!** Ни в коем случае не бросайте батарею в огонь, она может взорваться.

Перед началом работы с телефоном следует ознакомиться со сведениями по безопасному использованию аккумуляторов в разделе «Техника безопасности и общая информация» данного руководства.

## Установка аккумулятора

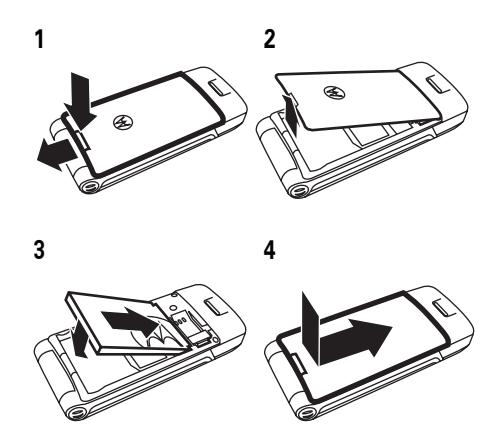

## Зарядка аккумулятора

Аккумуляторы поставляются заряженными не полностью. Подключите зарядное устройство к

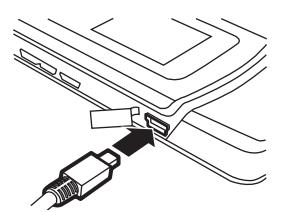

телефону и электрической розетке. Телефон начнет зарядку аккумулятора (прежде чем начнется зарядка, может пройти несколько секунд). По завершении зарядки на дисплее появится сообщение Зарядка завершена. Индикатор зарядки аккумулятора на телефоне (см. стр. [2\)](#page-1-0) светится во время зарядки аккумулятора.

**Совет.** Максимальная емкость аккумулятора достигается после нескольких циклов полной зарядки и разрядки.

**Примечание.** Входящее в комплект зарядное устройство предназначено специально для мобильных телефонов Motorola 3G. Применение других зарядных устройств может привести к увеличению продолжительности зарядки или повлечь за собой сбои при выполнении вызовов во время зарядки.

## <span id="page-29-0"></span>Включение и выключение телефона

**Внимание!** При включении некоторых телефонов необходимо ввести PIN-код. Если три раза подряд ввести неверный PIN-код, то SIM-карта будет заблокирована, а на дисплее появится сообщение SIM карта блокирована. Обратитесь к своему оператору сотовой связи.

**Чтобы включить телефон**, нажмите и  $\overline{G}$ удерживайте на протяжении  $\odot$ нескольких секунд клавишу **[<sup>6</sup>]**, пока не

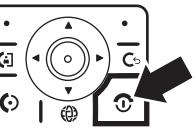

включится подсветка клавиатуры или дисплея телефона. При необходимости введите восьмизначный PIN-код SIM-карты и/или четырехзначный код разблокирования.

**Чтобы выключить телефон**, нажмите клавишу **<sup>c</sup>** и удерживайте ее в течение нескольких секунд.

## <span id="page-30-0"></span>Выполнение вызова

Чтобы позвонить, введите номер телефона и нажмите  $\overline{\omega}$ .

Чтобы завершить вызов, закройте откидную крышку или нажмите клавишу  $\textcircled{3}.$ 

Более подробную информацию о выполнении видеовызовов можно найти на стр. [53.](#page-52-1)

**Совет.** Чтобы использовать голосовые команды, нажмите и удерживайте клавишу  $\textcircled{\textcircled{\small{6}}}$  (см. стр. [46\)](#page-45-1).

## <span id="page-30-1"></span>Ответ на вызов

Когда телефон начнет звонить и/или вибрировать, для ответа на вызов просто откройте откидную крышку или нажмите **©**.

Чтобы завершить вызов, закройте откидную крышку или нажмите клавишу  $\textcircled{3}.$ 

## <span id="page-31-0"></span>Сохранение номера телефона

Номер телефона можно сохранить в Справочник:

- **1** В начальном меню введите номер телефона.
- **2** Нажмите клавишу СОХРАНИТЬ. Если необходимо, выберите Создать контакт.
- **3** Введите имя и другие сведения для телефонного номера. Для выбора выделенного элемента нажмите *центральную клавишу*  $\ddot{\bullet}$ .
- **4** Нажмите ГОТОВО для записи номера в память.

Информация о редактировании и удалении записей в справочнике представлена на стр. [91.](#page-90-0)

Для сохранения адреса электронной почты с начального экрана нажмите  $\cdot \bullet > \text{C}$  Справочник, а затем нажмите ПАРАМЕТРЫ > Создать нов. запись > В памяти

телефона. Введите имя и адрес электронной почты нового абонента.

## <span id="page-31-1"></span>Вызов по сохраненному телефонному номеру

Поиск: ·• > © Справочник

**1** Перейдите к нужной записи в телефонной книге.

**Подсказка.** Для ввода первых букв нужной записи в телефонной книге нажмите соответствующие клавиши телефона.

**2** Для вызова абонента нажмите **[©**].

**Примечание.** Можно вывести на экран контакты, сохраненные в памяти телефона или на SIM-карте. Чтобы выбрать нужные записи, нажмите  $\hat{\bullet}$  >  $\text{C}$  Справочник, а затем — ПАРАМЕТРЫ > Просмотреть. Можно выбрать Телефон и SIM, SIM карта или Телефон. Контакты, хранящиеся на SIM-карте, содержат сведения только об имени и номере. Чтобы выбрать место хранения контактов, вернитесь в рабочий экран и нажмите $\cdot \bullet \geq \text{ on } \mathsf{C}$  Справочник, затем нажмите ПАРАМЕТРЫ > Настройка > Хранить контакты в > Телефон или SIM карта.

## <span id="page-32-0"></span>Ваш собственный номер

Для отображения на дисплее собственного номера нажмите в начальном меню *клавишу удаления* **[**•], а затем — [#].

**Совет.** Как отобразить собственный номер телефона во время разговора? Нажмите ПАРАМЕТРЫ > Мой тел. номер.

Имя и номер телефона, сохраненные **PA** на SIM-карте, можно изменить. Для этого в начальном меню нажмите  $\boxed{\odot}$   $\boxed{\#}$ . выберите запись и нажмите клавишу ПРОСМОТР., нажмите клавишу ПАРАМЕТРЫ и выберите Редактировать. Если собственный номер телефона неизвестен, обратитесь к оператору сотовой связи.

## <span id="page-32-1"></span>Средство настройки Motorola

### **Средство настройки Motorola**

используется для быстрой и несложной настройки Интернет-соединения и обмена MMS.

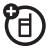

**Примечание.** В вашем телефоне средство настройки Motorola может отсутствовать. За дополнительными сведениями следует обратиться к своему оператору сотовой связи.

- **1** Нажмите  $\cdot \bullet > \circledast$  Игры и приложения > Motorola НАСТР.
- **2** На экране средства настройки Motorola нажмите ВАРИАНТЫ > Пуск.
- **3** Будет выполнена проверка настройки вашего телефона.
	- **•** Если телефон уже настроен, появится сообщение **"Настройка завершена"**. Нажмите ГОТОВО для завершения процесса.
	- **•** Если телефон не настроен, нажмите Да для перехода к настройке телефона.
- **4** Следуйте указаниям экранных инструкций. Вам понадобится выбрать оператора связи и, возможно, тарифный план.
- **5** Дождитесь появления экрана **настройки отправлены** и нажмите Выход.
- **6** На ваш телефон будут отправлены два текстовых сообщения с настройками. Откройте сообщения и нажмите ВАРИАНТЫ > Установить. Может быть выдан запрос на установку веб-сеанса вашего оператора в качестве сеанса по умолчанию. Выберите «Да», чтобы установить это значение по умолчанию. Теперь вы можете использовать Интернет и обмениваться MMS.

**Примечание.** За передачу данных с помощью некоторых приложений может взиматься плата. За дополнительными сведениями следует обратиться к своему оператору сотовой связи.

<span id="page-34-0"></span>Ваш новый телефон — это гораздо больше, чем просто средство связи!

## <span id="page-34-1"></span>Беспроводное соединение Bluetooth™

Ваш телефон поддерживает беспроводное соединение Bluetooth. Можно подключить телефон к гарнитуре Bluetooth или автомобильному комплекту для использования громкой связи. Кроме того, для обмена файлами можно установить соединение с другим телефоном или компьютером, которые поддерживают технологию Bluetooth.

**Примечание.** Использование мобильных телефонов за рулем может отвлекать

водителей. Прекратите звонок, если не можете сосредоточиться на вождении. Кроме того, в некоторых местах использование беспроводных устройств и аксессуаров запрещено или ограничено. При использовании этих изделий следует соблюдать соответствующие законы и правила.

### **Максимальная защита данных при использовании соединения Bluetooth** обеспечивается в безопасных частных владениях.

Использование гарнитуры и автомобильного комплекта

**Перед подключением телефона к устройству громкой связи** убедитесь, что

устройство **включено** и **готово работать** в *режиме соединения* или *связи* (см. руководство пользователя устройства).

Поиск: · $\dot{\bullet}$  >  $\mathcal{P}$  Подключение > Bluetooth T. соединение > [Доб. аудио гарнитур.]

На дисплее телефона появится список устройств, находящихся в пределах его радиуса действия.

- **1** Выделите в списке нужное устройство и нажмите *центральную клавишу*  $\ddot{\bullet}$ .
- **2** Чтобы установить соединение с устройством, нажмите клавишу ДА или ОК.
- **3** При необходимости введите код подключения к устройству (например, 0000) и нажмите клавишу ОК.

После установления соединения в начальном меню появляется индикатор Bluetooth  $\otimes$  и начинает мигать внешний световой индикатор Bluetooth.

Через беспроводное соединение Bluetooth нельзя воспроизводить некоторые файлы, защищенные авторскими правами.

**Подсказка.** При включении Bluetooth телефон может автоматически соединиться с ранее использовавшимся устройством громкой связи. Просто включите устройство или поднесите его к телефону. При разговоре по телефону или воспроизведении звукового файла для соединения с гарнитурой или устройством громкой связи, использовавшимися ранее, можно нажать ПАРАМЕТРЫ > Использов. Bluetooth.

**Совет.** Хотите больше узнать о своей гарнитуре или автомобильном комплекте? Подробные сведения приведены в руководствах, прилагаемых к этим устройствам.
### Копирование файлов на другое устройство

Объекты мультимедиа, записи 阳 телефонного справочника, события календаря и сетевые метки можно скопировать из телефона на компьютер или другое устройство.

**Примечание.** Копирование некоторых объектов, защищенных авторскими правами, невозможно.

- **1** Выберите в телефоне объект, который требуется скопировать на другое устройство.
- **2** Нажмите ПАРАМЕТРЫ, а затем выберите:
	- **•** Управление > Копировать для файлов мультимедиа.
	- **•** Отправить > Контакт для записей телефонного справочника.
	- **•** Отправить для событий календаря

**3** Выберите имя обнаруженного устройства или [Искать устр-ва] для поиска устройства, на которое требуется скопировать файл.

**Если телефон не может скопировать файл на другое устройство**, необходимо убедиться, что устройство **включено** и **находится** в режиме *готовности к обнаружению* (см. руководство пользователя для конкретного устройства). Кроме того, убедитесь, что устройство не занято другим аналогичным соединением Bluetooth.

**Примечание.** После подключения телефона к устройству Bluetooth это устройство может запустить аналогичную процедуру по установке соединения Bluetooth с вашим телефоном. При установке соединения Bluetooth в верхней части дисплея телефона будет отображен индикатор  $\bm{\Omega}$ Bluetooth. Сведения об изменении

параметров доступа устройства см. на стр. [42.](#page-41-0)

## Получение файлов с другого устройства

Если Вы не видите индикатора ?) Bluetooth  $\mathbf{\circled{8}}$  в верхней части дисплея, включите функцию Bluetooth нажатием  $\cdot \hat{\bullet}$  >  $\mathcal{Q}$  Подключение > Bluetooth соединение > Настройка > Питание > Вкл.

**1** Расположите телефон рядом с устройством и отправьте файл с устройства.

Если процесс взаимного обнаружения телефона и отправляющего данные устройства не был успешно завершен, переключите телефон в режим готовности к обнаружению, чтобы дать устройству возможность обнаружить его. Нажмите  $\hat{\bullet}$  >  $\text{E}$  Подключение  $>$  Bluetooth соединение  $>$  [Обнаружение].

**2** Для получения файла с другого устройства нажмите на телефоне клавишу ПРИНЯТЬ.

По окончании передачи данных на телефоне будет отображено соответствующее сообщение. При необходимости нажмите клавишу СОХРАНИТЬ, чтобы сохранить файл.

## <span id="page-37-0"></span>Отправка файлов на принтер

Соединение Bluetooth можно использовать для отправки изображений, сообщений, записей справочника или данных календаря с телефона на принтер.

**Примечание.** Не поддерживается печать шаблонов сообщений (Шаблоны сообщ.) и списков рассылки из телефонного справочника (Список рассылки).

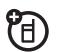

**1** На телефоне перейдите к объекту, который нужно напечатать, затем нажмите ПАРАМЕТРЫ > Печатать > BLUETOOTH. Возможна печать календаря по месяцам, неделям или дням.

**Совет.** Если объект отображается на дисплее, то его можно распечатать. Сделав снимок с помощью фотоаппарата, можно нажать клавишу ПАРАМЕТРЫ и выбрать Печатать.

- **2** Выберите другие объекты или параметры печати, если они доступны.
- **3** Выберите название обнаруженного принтера в меню Принтеры или нажмите [Искать устр-ва], чтобы выполнить поиск принтера там, где планируется распечатать объект.

**Примечание.** Если при попытке выполнить печать появляется надпись Служба не поддерж., выберите вместо этого команду ПАРАМЕТРЫ > Управление > Копировать > BLUETOOTH. Фотографии размером 4х6 всегда следует печатать именно так.

### Дополнительные возможности Bluetooth

Устройство считается *распознанным* после успешной установки связи с ним (см. стр. [35\)](#page-34-0).

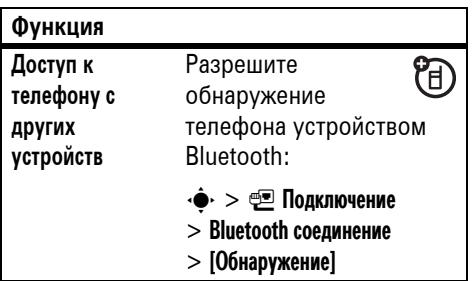

#### **Функция**

**Подключение к** Подключите U) телефон к **обнаруженному устройству** обнаруженному устройству громкой связи:  $\cdot \hat{\bullet}$  >  $\circ$  Подключение > Bluetooth соединение > Аудио-гарнитура > *имя устройства* **Отключение от**  $\cdot \hat{\bullet}$  >  $\textcircled{\tiny{\textsf{E}}}\blacksquare$  Подключение 佰 > Bluetooth соединение **гарнитуры или устройства** > Аудио-гарнитура **громкой связи** Выделите имя устройства и нажмите клавишу ОТКЛЮЧИТЬ.

#### **Функция**

**Переключение на гарнитуру или устройства громкой связи во время разговора по телефону**

Нажмите ПАРАМЕТРЫ > Использов. Bluetooth,

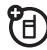

чтобы во время разговора по телефону переключиться на обнаруженную гарнитуру или автомобильный комплект.

Телефон подключится автоматически или будет отображен список доступных устройств.

#### **Функция**

**Воспроизведение звуковых файлов на обнаруженной гарнитуре**

Нажмите ПАРАМЕТРЫ Нажмите ПАРАМЕТРЫ<br>> Прослуш. по Bluetooth, чтобы во время воспроизведения звукового файла переключиться на обнаруженную гарнитуру.

Телефон подключится автоматически или будет отображен список доступных устройств.

Через беспроводное соединение Bluetooth нельзя воспроизводить некоторые файлы, защищенные авторскими правами.

#### **Функция**

**Перемещение Внимание!** При **мультимедий**перемещении объекта **ных объектов** его исходная копия на **на другое** телефоне будет **удалена**. **устройство** Выберите объект, ® нажмите ПАРАМЕТРЫ  $>$  Управление  $>$  Переместить и выберите имя устройства. Выберите объект, **Копирование** U) нажмите ПАРАМЕТРЫ **мультимедийных объектов**  $>$  Управление  $>$  Копировать и выберите имя **на другое устройство** устройства.

#### **Функция**

<span id="page-41-0"></span>**Изменение свойств устройства**

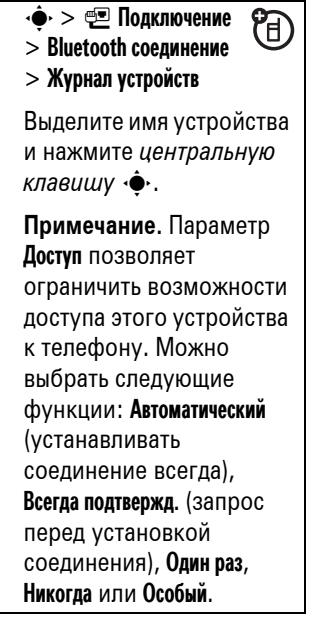

#### **Функция**

**Настройка параметров Bluetooth**

 $\cdot \hat{\bullet}$  >  $\circ$  Подключение > Bluetooth соединение

> Настройка

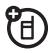

**Примечание.** При установке соединения Bluetooth на дисплее телефона загорается **индикатор соединения Bluetooth** (см. стр. [2](#page-1-0)). Чтобы отключить этот индикатор, выберите пункты Индикация Bluetooth > Выкл. в группе меню Настройка.

## Аудиопроигрыватель

Телефон может воспроизводить и хранить аудиофайлы форматов WMA и MP3. Использование съемной карты памяти позволяет хранить больше аудиофайлов (см. стр. [56\)](#page-55-0).

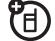

Поиск: ·• > **(E)** Мультимедиа > Средство поиска медиа > Музыка

Нажмите клавишу  $\dot{\varphi}$  вверх или вниз, чтобы переместиться на нужный пункт, а затем нажмите *центральную клавишу*  $\dot{\bullet}$ , чтобы выбрать его:

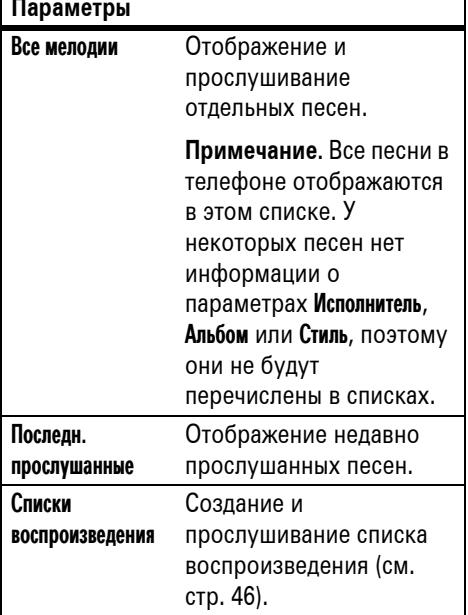

#### **Параметры**

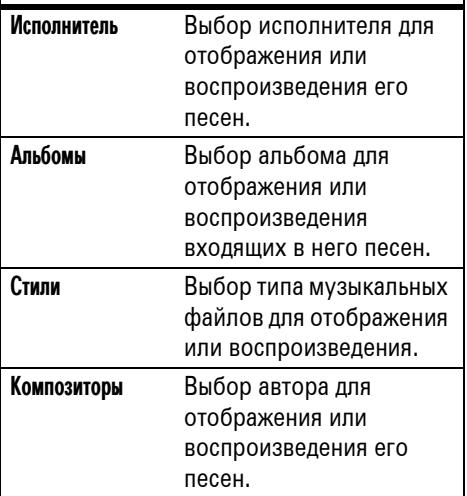

Выбрав песню, Вы можете сделать следующее:

- **• Воспроизвести или остановить** песню, нажав *центральную клавишу*  $\ddot{\bullet}$ .
- **• Перемотать назад или вперед**, нажав клавишу «О влево или вправо.
- **• Изменить громкость звука** с помощью клавиш регулировки громкости.
- **• Скрыть проигрыватель**, нажав ПАРАМЕТРЫ > Скрыть. Это позволит использовать другие функции телефона во время прослушивания песни. Чтобы остановить работу скрытого аудиопроигрывателя, нажмите в начальном меню клавишу  $\circledcirc$ .

**Совет.** Музыку можно слушать в пути. Используйте устройства с поддержкой Bluetooth™ A2DP, такие как стереонаушники, чтобы насладиться улучшенным качеством звука, и устройства с поддержкой Bluetooth AVRCP, такие как автомобильные стереосистемы, чтобы полностью контролировать воспроизведение музыки (см. стр. [35](#page-34-0)). Воспользуйтесь беспроводной гарнитурой и режимом *«В самолете»*, чтобы сделать использование телефона в полете безопасным (см. стр. [117](#page-116-0)).

Кроме того, в телефоне есть проигрыватель Мелодии звонков. Чтобы воспользоваться им, нажмите  $\langle \hat{\bullet} \rangle > \mathbb{CD}$  Мультимедиа > Средство поиска медиа

> Мелодии звонков.

### Воспроизведение музыки при закрытой крышке телефона

Во время воспроизведения музыки крышку телефона можно закрыть. При закрытой крышке на внешнем дисплее отображается имя исполнителя, название песни и время. Чтобы контролировать воспроизведение музыки:

- **• Изменить громкость звука** с помощью клавиш регулировки громкости.
- **•** Чтобы вывести на дисплей список треков, нажмите и отпустите **интеллектуальную клавишу**. Используйте клавиши регулировки громкости для перемещения по списку треков и выбора нужного трека для воспроизведения.

### Загрузка музыкальных файлов

Сведения по загрузке песен из Интернета см. на стр. [115.](#page-114-0) Сведения об обмене файлами между телефоном и компьютером см. на стр. [58.](#page-57-0)

**Примечание.** Телефон, вероятно, не сможет воспроизвести файлы MP3 со скоростью кодирования свыше 128 кбит/с. При попытке загрузки или воспроизведения такого файла может появиться сообщение об ошибке или запрос на удаление этого файла.

### <span id="page-45-0"></span>Создание списка воспроизведения

**Поиск:**  $\cdot \hat{\bullet}$  >  $\circ$  Мультимедиа > Средство поиска медиа > Музыка > Списки воспроизведения > [Создать нов. сп. воспр.]

Откройте список песен и нажимайте *центральную клавишу* ••, чтобы выбрать нужные песни. После нажатия клавиши ГОТОВО введите имя нового списка воспроизведения.

Чтобы прослушать список воспроизведения, выделите его в группе Списки воспроизведения и нажмите ПАРАМЕТРЫ  $>$  Воспр.

## Голосовые команды

Можно использовать голосовые команды для совершения вызовов, а также для запуска и работы с некоторыми приложениями, установленными в телефоне.

**Примечание.** Не все языки телефона поддерживают распознавание голоса и голосовые команды.

### Открытие приложений

Для открытия приложений Фотоаппарат или Голосовая почта, Повторный набор (список набранных номеров) или списка Входящие вызовы:

- **1** Нажмите и удерживайте клавишу **[©**. Вам будет предложено произнести команду.
- **2** Произнесите одну из команд, перечисленных ниже:

«Камера», «Голосовая почта», «Повторный набор» (список набранных номеров) или «Полученные вызовы».

Телефон откроет приложение.

### Выполнение вызова

С помощью голосовых команд можно совершать вызовы:

- **•** Используйте **набор по имени**, чтобы набрать номер из справочника, произнеся имя записи.
- **•** Используйте **набор по номеру**, чтобы набрать номер телефона, произнеся его цифры.

**Совет.** При наборе по номеру говорить следует с обычной скоростью и громкостью, четко произнося каждую цифру. Избегайте пауз между цифрами.

**Нажмите и удерживайте клавишу**  $\textcircled{\ }$ **.** Вам будет предложено произнести

команду.

- **2** Произнесите фразу «набор по имени» или «набор по номеру».
- **3** При появлении соответствующего запроса произнесите имя записи справочника или цифры телефонного номера.

Телефон выполнит вызов, если распознает имя записи справочника или номер телефона.

#### **Примечание.**

- **•** Может быть отображен запрос на повторное произнесение имени записи или номера телефона. Если имя или номер ошибочны, телефон не выполнит вызов.
- **•** Если телефон не распознает имя или номер, на дисплее появится запрос «Вы сказали…», за которым последует список из номеров или имен, первый пункт которого будет выделен. Произнесите «Да», чтобы осуществить вызов выделенного номера, или «Нет», чтобы перейти к следующему пункту.

Чтобы вручную выбрать имя или номер, прокрутите список до нужного имени/номера и нажмите клавишу ВЫБРАТЬ.

- **•** Для повышения качества голосового набора номеров настройте телефон на более точное распознавание голоса. Нажмите · • >  $\frac{1}{8}$  Параметры
	- > Личные настройки > Настр. голос. набора
	- > Адаптировать цифры.

## Фотографии

Сведения о просмотре, редактировании и удалении фотографий см. на стр. [114](#page-113-0). Когда телефон открыт, объектив фотоаппарата расположен на крышке телефона.

**Нажмите**  $\cdot \bullet$  **>**  $\circ$  **Фотоаппарат** для перехода в режим активного видоискателя.

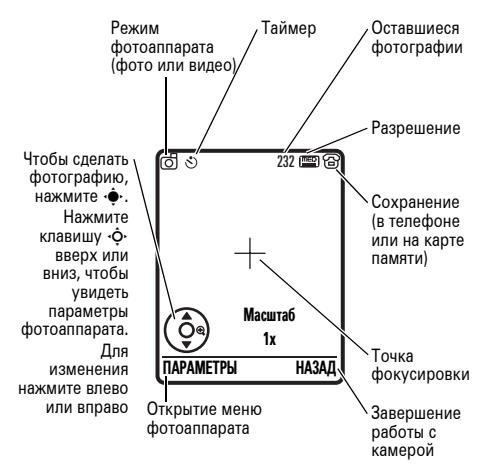

**2** Чтобы сделать снимок изображения, находящегося в видоискателе, нажмите *центральную клавишу*  $\dot{\bullet}$ . При этом Вы можете выполнить следующие действия:

**•** Нажмите клавишу ПАРАМЕТРЫ, чтобы удалить или сохранить фотографию.

Клавиша ПАРАМЕТРЫ > Печатать позволяет отправить картинку на печать с помощью соединения Bluetooth™ (см. стр. [38\)](#page-37-0).

**•** Нажмите клавишу ОТПРАВИТЬ, чтобы вложить фотографию в сообщение.

Так как в сообщение включено изображение, телефон предупредит о том, что сообщение имеет тип MMS сообщение. Некоторые сети и другие модели телефонов не поддерживают отправку сообщений с изображениями. Нажмите клавишу ДА, чтобы отправить сообщение.

• Нажмите клавишу **<b>D**, чтобы удалить фотографию и вернуться в режим видоискателя.

Перед тем, как сделать снимок, можно нажать клавишу ПАРАМЕТРЫ, чтобы открыть меню фотоаппарата. Пункты данного меню перечислены в следующей таблице:

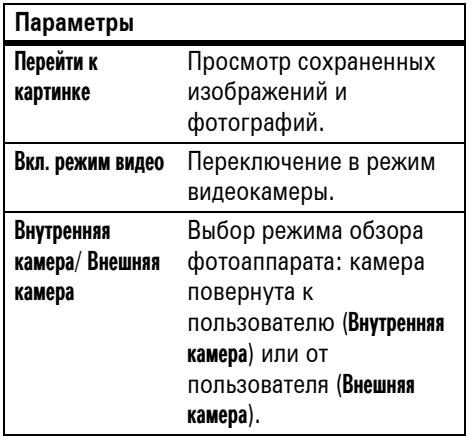

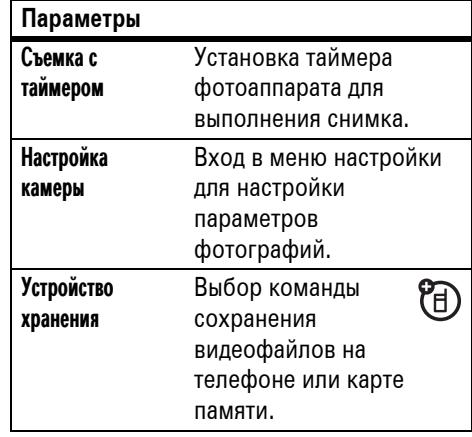

#### Свободная **Параметры**

память

Просмотр оставшегося количества свободной памяти.

> **Примечание.** Часть пользовательской памяти телефона может быть изначально занята содержимым, загруженным оператором сотовой связи.

### Автопортрет

Если закрыть телефон при включенном режиме видоискателя фотоаппарата, изображение появится на внешнем дисплее. Воспользуйтесь клавишами регулировки громкости, чтобы изменить масштаб изображения, или нажмите

интеллектуальную клавишу, чтобы сфотографировать и сохранить изображение.

## Видеоклипы

Сведения о просмотре, редактировании и удалении см. на стр. [115.](#page-114-1)

Когда телефон открыт, объектив фотоаппарата расположен на крышке телефона.

**Примечание.** Под объективом U. фотоаппарата находится **индикатор включения фотоаппарата**. Когда камера включена, индикатор может мигать, чтобы поставить окружающих в известность о том, что они могут оказаться объектами фото- или видеосъемки.

#### Нажмите  $\cdot \hat{\bullet}$  > Видеокамера для перехода в режим активного видоискателя.

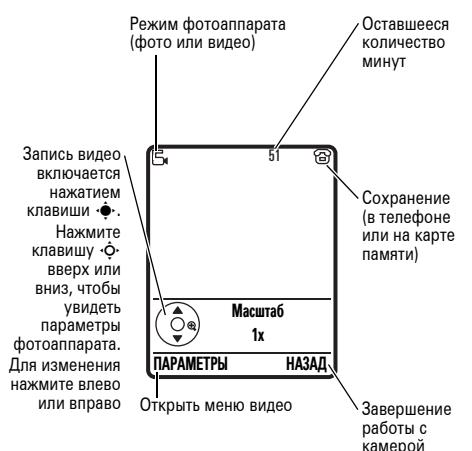

**Примечание.** Количество оставшихся минут записи оценивается приблизительно.

**Совет.** Если видеозапись планируется отправить в сообщении, то для значения продолжительности видеозаписи следует выбрать вариант MMS. Чтобы указать продолжительность видеозаписи, нажмите ПАРАМЕТРЫ > Настройка камеры > Продолжит. видео.

- **1** Чтобы начать съемку видео, находящегося в видеоискателе, нажмите *центральную клавишу*  $\ddot{\bullet}$ .
- **2** Чтобы остановить видеозапись, нажмите клавишу СТОП. При этом Вы можете выполнить следующие действия:
	- **•** Нажать клавишу ПАРАМЕТРЫ, чтобы просмотреть, удалить или сохранить видео.

Для воспроизведения сохраненного видео нажмите в начальном меню

 $\cdot \hat{\bullet}$  >  $\circ$  Мультимедиа > Средство поиска

медиа > Видеоклипы > Все видеоклипы > *имя видео*.

**•** Нажать клавишу ОТПРАВИТЬ, чтобы отправить видео в сообщении.

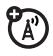

Введите текст и нажмите ОТПРАВИТЬ, после чего выделите адрес получателя и нажмите *центральную клавишу*  $\cdot \bullet$ , чтобы выбрать этот элемент. Нажмите клавишу ПАРАМЕТРЫ, чтобы ввести новый номер. Чтобы отправить сообщение, нажмите клавишу ОТПРАВИТЬ.

**Примечание.** Некоторые сети и другие модели телефонов не поддерживают отправку сообщений с видеоклипами.

• Нажмите клавишу **В**, чтобы удалить видеоклип и вернуться в режим видоискателя.

## Видеовызовы

Если вызываемый абонент использует видеотелефон с поддержкой 3G, можно видеть друг друга во время разговора. Если телефон находится **в сети без поддержки 3G**, видеовызовы будут невозможны (см. сведения об индикаторе роуминга на стр. [64](#page-63-0)).

### Выполнение видеовызова

- **1** Для предварительного просмотра видеовызова введите номер телефона и нажмите  $\textcircled{\ }$ .
- **2** Чтобы сделать звонок, нажмите клавишу  $\textcircled{\ }$ .

Во время вызова:

**•** Чтобы перейти к голосовому вызову при включенном громкоговорителе, нажмите клавишу СТОПВИДЕО.

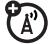

- **•** Если Вы примете еще один **входящий голосовой вызов**, телефон переходит из режима видеовызова в режим голосового вызова.
- **•** Если Вы примете еще один **входящий видеовызов**, телефон завершит этот вызов.
- **3** Для завершения вызова нажмите клавишу  $\textcircled{3}.$

## Текстовые сообщения

Сведения о создании списка рассылки см. на стр. [94](#page-93-0). Сведения о других функциях сообщений см. на стр. [97.](#page-96-0)

### Отправка текстового сообщения

Текстовое сообщение может содержать текст, изображения,

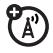

звуковые файлы и другие мультимедийные объекты. В сообщение можно добавлять несколько страниц и на каждую из них вставлять текст и мультимедийные объекты. Сообщения можно отправлять на другие совместимые модели телефонов, а также на адреса электронной почты.

**Поиск:** s<sup>&</sup>gt; e Сообщения<sup>&</sup>gt; Создать сообщение > Новое сообщение

**1** Используя клавиатуру, введите текст на странице (дополнительные сведения о вводе текста см. на стр. [65](#page-64-0)).

Для вставки **изображения, звука или иного объекта** на данной странице нажмите ПАРАМЕТРЫ > Вставить. Выберите тип файла и сам файл.

Чтобы вставить в сообщение **другую страницу**, введите текст или объекты на текущей странице и нажмите ПАРАМЕТРЫ > Вставить > Нов. стр. На новой странице

можно добавить текст и другие объекты.

- **2** Завершив настройку параметров сообщения, нажмите клавишу **ОТПРАВИТЬ.**
- **3** Чтобы **отправить** сообщение, нажмите клавишу ОТПРАВИТЬ.

### Получение текстового сообщения

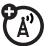

При поступлении сообщения раздается сигнал оповещения, а на дисплее появляется уведомление Новое сообщение и индикатор сообщения, например  $\boxdot$ .

Нажмите клавишу ЧИТАТЬ, чтобы открыть сообщение.

Чтобы просмотреть все текстовые сообщения, выполните следующие действия:

 $\blacksquare$  Поиск:  $\cdot \hat{\bullet}$  >  $\triangleright$   $\heartsuit$  Сообщения > Входящие сообщ.

Если мультимедийное сообщение содержит мультимедийные объекты, происходит следующее:

- **•** При чтении сообщения отображаются содержащиеся в нем фотографии, изображения и анимация.
- **•** Звуковой файл воспроизводится при открытии соответствующего слайда. Для изменения громкости звука используйте клавиши регулировки громкости.
- **•** Вложенные файлы добавляются в конец сообщения. Чтобы открыть вложение, прокрутите до индикатора или имени файла и нажмите клавишу

ПРОСМОТР. (изображение), клавишу ВОСПРОИЗ. (звук) или клавишу ОТКРЫТЬ (визитная карточка vCard из справочника, запись vCalendar из календаря или неизвестный тип файла).

## <span id="page-55-0"></span>Карта памяти

Для хранения и воспроизведения (F) объектов мультимедиа (таких как фотографии и звуковые файлы) можно использовать съемную карту памяти microSD объемом до 2 ГБ.

**Примечание.** При загрузке файла, защищенного авторскими правами, и сохранении его на карте памяти этот файл можно будет использовать только при установленной в телефон карте. Отправка, копирование и изменение файлов, защищенных авторскими правами, невозможны.

### Установка и извлечение карты памяти

**1** Снимите крышку аккумуляторно го отсека (см. стр. [29](#page-28-0)).

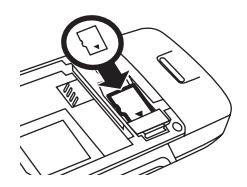

**2 Чтобы**

#### **установить**

**карту памяти**, убедитесь, что металлические контакты карты памяти направлены вниз, и протолкните верхнюю часть карты под металлическую полоску.

**Чтобы извлечь карту памяти**, выдвиньте ее обратно из держателя.

**3** Установите крышку аккумуляторного отсека на место.

### Просмотр сведений о карте памяти и их изменение

Для просмотра файлов, хранящихся на карте памяти и в телефоне, откройте список файлов, например Картинки (см. стр. 114). Значки показывают, сохранен ли файл в памяти телефона (В) или на карте памяти ( $\square$ ). Чтобы скопировать или переместить файл с телефона на карту памяти, выделите его в списке и нажмите ПАРАМЕТРЫ > Управление > Копировать или Переместить > Карта памяти. Некоторые файлы, защищенные авторским правом, нельзя копировать или перемещать.

Чтобы скопировать файлы с карты памяти или компьютера, можно использовать кабельное соединение (см. стр. 58) или соединение Bluetooth (см. стр. 35).

Чтобы получить сведения о названии карты, объеме свободной памяти и другую информацию о карте памяти:

#### Поиск:  $\cdot \hat{\bullet}$  >  $\frac{100}{20}$  Параметры > Состояние телефона > Устройства хранения

- Для перехода к установленной карте 1 памяти нажмите клавишу  $\dot{\mathbf{\circ}}$ .
- $\overline{2}$ Для просмотра сведений о карте памяти нажмите центральную клавишу •• Пюбое добавляемое содержимое, такое как мелодии звонков и игры, хранится в пользовательской памяти телефона. Часть пользовательской памяти телефона может быть изначально занята содержимым, загруженным оператором сотовой связи.

#### или

Нажмите ПАРАМЕТРЫ, чтобы открыть меню Меню устр. хран., позволяющее

Форматировать или Переименовать карту памяти.

## Подключение кабелей

佰

**MMAATCR** разъем мини-USB, позволяющий подключить его к компьютеру для обмена данными.

В телефоне

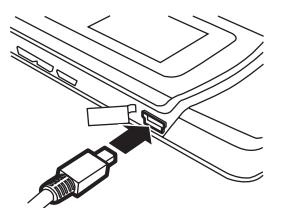

**TM** 

Примечание. Кабель USB для передачи данных Motorola Original и соответствующее программное обеспечение могут поставляться отдельно. Выясните, какой тип кабеля требуется для подключения к компьютеру или карманному устройству. Сведения о передаче данных с помощью подключенного компьютера см. на стр. 107.

### <span id="page-57-0"></span>Подключение карты памяти к **КОМПЬЮТЕРУ**

Использование кабельного подключения позволяет устанавливать соединение между картой памяти и компьютером.

Примечание. Когда телефон подключен к компьютеру, доступ к карте памяти возможен только с компьютера.

На телефоне:

Отсоедините кабель от телефона, если он подключен, и нажмите •• > • Подключение

- $>$  Установки USB  $>$  Устан. соединение с
- $>$  Карта памяти.

В результате USB-подключение будет перенаправлено на карту памяти.

Подключите кабель к телефону и свободному USB-порту компьютера. Затем выполните следующие действия:

#### На компьютере:

- 1 Откройте диалоговое окно «Мой компьютер», в котором карта памяти будет отображаться значком «Съемный лиск».
- 2 Шелкните значок «Съемный диск» для доступа к файлам на карте памяти телефона.
- 3 Чтобы сохранить нужные файлы на карте памяти, перетащите их следующим образом: аудиофайлы: > телефон > аудио заставки: > телефон > изображение обои: > телефон > изображение видеоклипы: > телефон > видео
- Закончив работу, отсоедините телефон, 4 щелкнув на персональном компьютере значок «Безопасное извлечение vcтройства» на панели задач в нижней части экрана. После этого отключите «Запоминающее устройство USB».
- 5 Отсоедините кабель от телефона и компьютера.

На телефоне:

чтобы снова сделать Данные USB-соединением по умолчанию, нажмите  $\cdot \hat{\bullet}$  >  $\mathcal{F}$  Подключение > Установки USB > Устан. соединение с > Модем телефона.

## Обновления для телефона

Иногда мы задумываемся о том, как повысить скорость работы и эффективность программного обеспечения приобретенного телефона. Узнайте, может ли программное обеспечение вашего телефона быть обновлено, и подпишитесь на получение уведомлений о выходе бесплатных обновлений по адресу:

http://www.hellomoto.com/support/update

**Примечание.** Установка программных обновлений не нарушит целостность записей справочника и других личных данных. Если Вы получили программное обновление и решили установить его позже, см. стр. [109.](#page-108-0)

# Как пользоваться телефоном

Схему основных функций телефона см. на стр. [1](#page-0-0).

**Совет.** Нужна помощь? Нажмите  $\cdot \hat{\bullet}$  >  $\otimes$  Игры и приложения > MOTOKRZRK3Help. Используйте пункты меню MOTOKRZRK3Help, чтобы найти сведения о функциях мобильного телефона.

## Дисплей

При включении телефона на дисплее отображается *рабочий экран*.

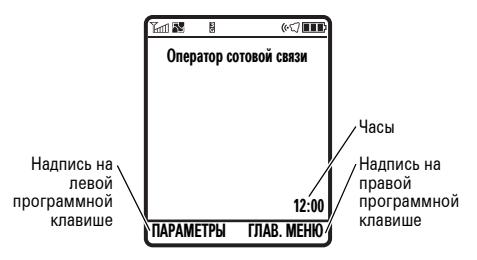

**Примечание.** Внешний вид начального меню может отличаться от изображенного на рисунке и зависит от оператора сотовой связи.

Чтобы набрать номер, воспользовавшись начальным экраном, нажмите соответствующие цифровые клавиши и клавишу [©].

Находясь в начальном меню, нажимайте клавишу  $\dot{\mathbf{\Phi}}$  вверх, вниз, влево или вправо, чтобы получить доступ к основным функциям меню.

Нажмите центральную клавишу •• , чтобы открыть меню. Надписи на программных клавишах обозначают текущие функции, назначенные этим клавишам. Расположение программных клавиш

показано на стр. 1.

<span id="page-61-0"></span>Вверху начального меню отображаются индикаторы состояния:

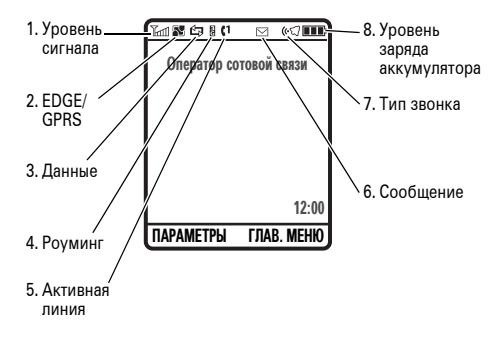

1 Индикатор уровня сигнала показывается в виде вертикальных полосок. При отображении индикатора Тили Т⊘ позвонить или принять вызов невозможно.

 $\overline{2}$ Индикатор EDGE/GPRS -

**P**R показывает, что телефон использует высокоскоростное соединение EDGE (расширенный обмен данными в сети GSM) или GPRS (служба пакетной передачи через радиоинтерфейс). Могут отображаться следующие индикаторы:

**X** ДКТИВНЫЙ КОНТАКСТ  $E$  FDGF PDP в режиме GPRS ■ Доступны пакетные ланные GPRS

3 Индикатор данных - отображает состояние соединения.

> **ВВЗ**ашишенная пакетная передача данных **•••** Зашишенное соединение приложения ⇔ Зашишенный **BH3OB NO** протоколу CSD **Circuit Switch** Data)

**••** Незашишенная пакетная передача ланных **E** Незащищенное соединение приложения 每 Незашишенный **BH30B 00** протоколу CSD

**国**, Передача данных по протоколу HSDPA (High-Speed Downlink Packet Access)

**<sup>3</sup>** Установлено соединение Bluetooth™

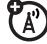

<span id="page-63-0"></span>Индикатор роуминга отображается, когда телефон ищет или использует другую сеть. Могут отображаться следующие индикаторы:

 $\overline{\mathbf{4}}$ 

图 Роуминг 2G В Домашняя сеть  $2G$ 图 Домашняя сеть 图 Роуминг 2.5G

 $2.5G$ 

图 Домашняя сеть 图 Роуминг 3G  $3G$ 

**31 Домашняя** 翌 Роуминг сеть HSDPA **HSDPA** 

Протокол HSDPA (High-Speed Downlink Packet Access) доступен в ограниченном количестве сетей.

- 5 Индикатор активной линии -(A) отображается в виде символа  $\left\langle \cdot\right\rangle$ , указывая на активный вызов, или в виде символа  $\mathsf{G}$ . если включена переадресация вызовов. Для SIM-карт с поддержкой двух линий могут использоваться следующие индикаторы:
	- $f1$  Пиния 1  $\mathbf{G}$  Линия 1 активна. активна включена переадресация **RH3OROR**
	- $2$  Пиния 2  $\mathbf{G}^{\rightarrow}$  Линия 2 активна, активна включена переадресация **BH3OBOB**

При включенном будильнике может отображаться индикатор  $\mathbf \Theta$ .

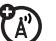

6 Индикатор сообщений появляется при получении нового сообщения. Могут отображаться следующие индикаторы:

> ⊠ текстовое ⊠ голосовое сообшение сообшение

 $\overline{7}$ Индикатор типа оповещения отображает выбранный тип оповешения.

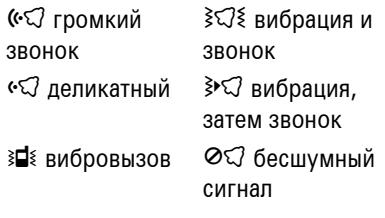

8 Индикатор уровня заряда аккумулятора — отображается в виде вертикальных полосок. Если на дисплей выведено Батарея разряжена, следует подзарядить аккумулятор.

## <span id="page-64-0"></span>Ввод текста

7ා

#### Различные функции для ввода текста:

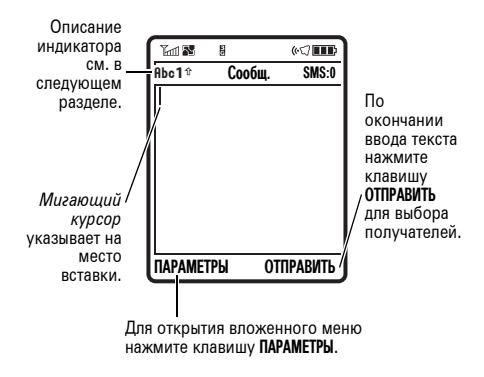

Нажмите клавишу [#] в режиме ввода текста и выберите метод ввода:

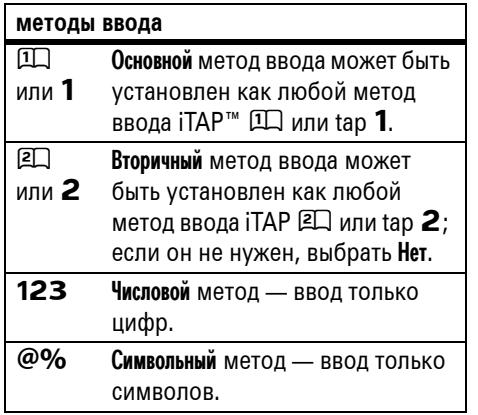

Чтобы указать основной и вторичный методы ввода текста, нажмите ПАРАМЕТРЫ > Устан. ввода текста в режиме ввода текста и выберите Первичный текст или Вторичный текст.

Подсказки по методу iTAP™ и tap

- Нажмите О в режиме текстового ввода, чтобы сделать все буквы заглавными (АВС), сделать все буквы строчными (abc) или сделать заглавной следующую букву (Аbc).
- Для быстрого ввода цифр нажмите и удерживайте цифровую клавишу, чтобы временно переключиться в числовой режим. Введите нужные цифры с помощью цифровых клавиш. Чтобы переключиться обратно в режимы iTAP или Тар, введите пробел.
- Для ввода знаков препинания и других символов нажмите  $\square$ .
- Чтобы переместить мигающий курсор для ввода или изменения текста, нажмите  $\ddot{\mathbf{Q}}$ .
- Нажмите клавишу **В**, чтобы удалить символ слева от курсора. Удерживайте нажатой клавишу  $\textcircled{\tiny{S}}$ , чтобы удалить слово.
- Чтобы отменить свое сообшение. нажмите клавишу  $\circledcirc$ .

## Метод іТАР™

Для выбора метода iTAP в режиме ввода текста нажмите [#]. Если индикатор [1] или ЕД не отображается, нажмите ПАРАМЕТРЫ > Устан. ввода текста, чтобы установить метод iTAP в качестве основного или вторичного метода ввода текста.

Метод iTAP позволяет вводить слова. нажимая одну кнопку для каждой буквы. Программное обеспечение iTAP связывает нажатия кнопок с общеупотребительными словами и «предугадывает» слово по мере его ввода.

Например, если нажать [7] [7] [6] [4], на дисплее появится следующее:

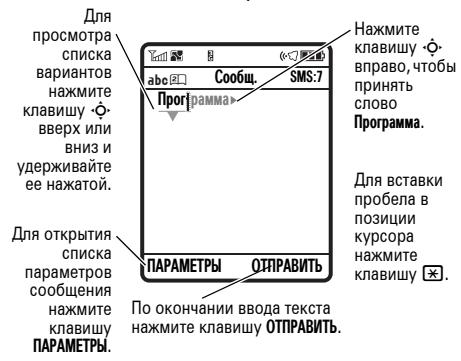

Если требуется ввести другое слово (например, Прогресс), продолжите ввод оставшихся букв слова с помощью клавиатуры.

Совет. Если Вы забыли, как работает iTAP, для получения справки нажмите в режиме ввода текста ПАРАМЕТРЫ > Устан. ввода текста  $>$  Совет по тексту.

### Режимы Тар (обычный и расширенный)

Для выбора метода Тар в режиме ввода текста нажмите [#]. Если индикатор **Abc1** или **Abc2** не отображается, нажмите ПАРАМЕТРЫ > Устан. ввода текста, чтобы установить метод Тар в качестве основного или вторичного метода ввода текста.

Чтобы ввести текст в режиме ТАР, нажмите клавишу несколько раз, перебирая соответствующие ей буквы и цифры. Повторите эту процедуру для ввода каждого символа. Режим ТАР Латинский похож на режим Тар и поддерживает некоторые специальные символы.

Например, если нажать [7] один раз, на дисплее будет отображено следующее:

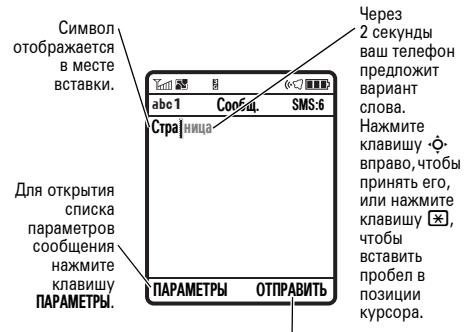

По окончании ввола текста нажмите клавишу ОТПРАВИТЬ для выбора получателей.

Первая буква каждого предложения автоматически становится прописной. При необходимости перед перемещением курсора на следующую позицию нажмите клавишу «Ф• вниз, чтобы перевести символ в нижний регистр.

### Режим ввода цифр

В режиме ввода текста нажмите несколько раз клавишу  $\equiv$  до отображения индикатора 123. Введите цифры с помощью клавиш телефона.

**Подсказка.** Чтобы временно переключиться в числовой режим из режимов iTAP™ или Tap, можно нажать и удерживать цифровую клавишу. Введите нужные цифры с помощью цифровых клавиш. Чтобы переключиться обратно в режим iTAP, введите пробел.

### Режим ввода символов

В режиме ввода текста нажмите клавишу  $\left(\overline{\text{\#}}\right)$ , пока на экране телефона не появится список символов. Прокрутите список до нужного символа и нажмите *центральную*  $k$ лавишу  $\cdot \hat{\bullet}$ .

## Громкость

Клавиши регулировки громкости позволяют:

> **•** отключить сигнал оповещения о входящем вызове

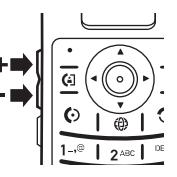

- **•** изменить громкость звука в трубке во время разговора
- **•** изменить громкость звонка при рабочем экране

**Совет.** Иногда молчание действительно золото. Поэтому Вы можете быстро переключить звуковой сигнал в режим Вибрация или Бесшумный, удерживая клавишу уменьшения громкости в начальном меню. Кроме того, для включения и отключения режима Бесшумный можно нажать клавишу  $\boxed{\text{\#}}$  в начальном меню.

Сведения об изменении громкости звонка при закрытом телефоне см. на стр. [71](#page-70-0).

## Клавиша перемещения

Нажимая *клавишу перемещения*  $\ddot{\textbf{o}}$ вверх, вниз, влево или вправо, можно перемещаться по элементам,

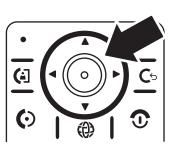

изображенным на экране. Перейдя к нужному элементу, нажмите *центральную клавишу*  $\ddot{\bullet}$ , чтобы выбрать этот элемент.

## Интеллектуальная клавиша

Интеллектуальная клавиша позволяет выполнять те же действия другим способом. Например, выделенный пункт

меню можно выбрать нажатием интеллектуальной клавиши (не используя  $\mu$ ентральную клавишу  $\langle \hat{\bullet} \rangle$ . Интеллектуальная клавиша обычно позволяет выполнить те же действия, что и *центральная клавиша*  $\cdot \bullet$ . Сведения об интеллектуальной клавише см. на стр. [1](#page-0-0). Сведения об изменении функций, выполняемых с помощью интеллектуальной клавиши в начальном меню, см. на стр. [103.](#page-102-0)

## Внешний дисплей

Когда телефон закрыт, на его внешнем дисплее отображаются дата, состояние телефона, а также уведомления о входящих вызовах и других событиях. Список индикаторов состояния телефона см. на стр. [62.](#page-61-0)

### <span id="page-70-0"></span>Настройка типа звонка телефона на внешнем дисплее

- **1** Нажмите клавишу регулировки громкости, чтобы отобразить Стили звонка.
- **2** Нажимайте повторно интеллектуальную клавишу до появления нужного типа.
- **3** Нажмите клавишу регулировки громкости для возврата в рабочий экран.

## Динамик громкой связи

С помощью встроенного динамика можно разговаривать по телефону, не удерживая его возле уха.

Для включения динамика во время разговора нажмите клавишу ПАРАМЕТРЫ и выберите Громкая связь включена, чтобы включить динамик громкой связи. На дисплее появится символ Громкая связь включена, который сохраняется до отключения динамика или завершения вызова.

**Примечание.** Динамик не включается, если телефон подключен к гарнитуре или автомобильному комплекту.

## Коды и пароли

Исходное значение четырехзначного **кода разблокирования** — **1234**. В начале выбран шестизначный **защитный код 000000**. Если ваш оператор связи еще не изменил эти коды, их следует изменить самостоятельно:

#### **Поиск:**  $\cdot \hat{\bullet}$  >  $\frac{100}{20}$  Параметры > Защита > Новые пароли

Можно также изменить **PIN-код SIM-карты** или пароли блокировки вызовов.

#### **Если Вы забыли свой код**

**разблокирования**, то после получения приглашения Введите код разбл. попробуйте ввести 1234 или последние четыре цифры своего номера телефона. Если это не поможет, нажмите •• и введите шестизначный защитный код.

**Если Вы забыли другие коды:** если Вы забыли защитный код, PIN-код SIM-карты, код PIN2 или код запрета вызовов, обратитесь к оператору сотовой связи.

## Блокировка и разблокировка телефона

Чтобы посторонние лица не могли воспользоваться телефоном, его можно заблокировать. Чтобы заблокировать или разблокировать телефон, следует ввести четырехзначный код разблокирования.

Чтобы заблокировать телефон **вручную**, нажмите «• >  $\frac{1}{2}$  Параметры > Защита > Блокиров. телефона > Заблокировать.

Чтобы блокировать телефон **автоматически** при каждом его отключении, нажмите ·◆ >  $\frac{1}{10}$  Параметры > Защита > Блокиров. телефона > Автомат. блокировка > Вкл.

**Примечание.** На заблокированном телефоне можно выполнять экстренные вызовы (см. стр. [83](#page-82-0)). Заблокированный
телефон будет по-прежнему звонить или вибрировать при поступлении вызовов или сообщений, однако **ответить на вызов можно будет только после разблокирования телефона**.

### Блокировка и разблокировка внешних клавиш

Когда крышка телефона закрыта, внешние клавиши (интеллектуальная клавиша, клавиши регулировки громкости и клавиша фотоаппарата) заблокированы, чтобы предотвратить их случайное нажатие.

Чтобы изменить время, через которое телефон должен автоматически заблокировать внешние клавиши:

 $\cdot \hat{\bullet}$  >  $\frac{100}{100}$  Параметры > Защита > Блок. внеш. клавиат. > Таймер > *временной интервал* или Выкл.

**Примечание.** Выбрав вариант Выкл., можно тем не менее заблокировать внешние клавиши вручную, удерживая интеллектуальную клавишу.

Чтобы **разблокировать** внешние клавиши, нажмите **интеллектуальную клавишу** один раз и затем удерживайте **ее** (эта клавиша находится под клавишами регулировки громкости).

# Настройка

### Стиль звонка

Для каждого профиля стиля оповещения используется свой набор звуковых или вибросигналов, уведомляющих о поступивших вызовах или других событиях. Можно выбрать один из следующих профилей:

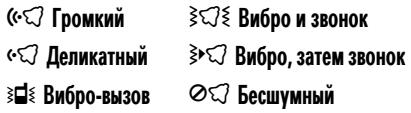

Индикатор профиля стиля оповещения отображается в верхней части начального меню. Для выбора профиля выполните следующие действия:

**Поиск:**  $\cdot \hat{\mathbf{e}}$  >  $\mathbb{S}\$  Параметры > Стили звонка > Стиль: *имя стиля*

**Подсказка.** Для быстрой смены профиля стиля оповещения воспользуйтесь клавишами регулировки громкости **в начальном меню**. Если **телефон закрыт**, нажмите клавишу регулировки громкости, чтобы просмотреть профиль стиля оповещения, интеллектуальную клавишу чтобы изменить профиль, а затем клавишу регулировки громкости — чтобы сохранить изменения.

**Совет.** К вам поступает много текстовых сообщений? Для отключения звукового сигнала оповещения во время разговора нажмите  $\cdot \hat{\bullet}$  >  $\frac{100}{20}$  Параметры > Настройка

входящих вызовов > Оповещ. о сообщен. > Когда линия занята.

#### Изменение сигналов для стиля оповещения

Сигналы, уведомляющие о поступивших вызовах или других событиях, можно изменять. Эти изменения сохраняются в текущем профиле стиля оповещения.

**Поиск:**  $\cdot \hat{\bullet}$  >  $\frac{100}{20}$  Параметры > Стили звонка > Параметры *стиль*

**Примечание.** *Стиль* — это текущий стиль оповещения. При настройке стиля оповещения Бесшумный сигнал оповещения задать нельзя.

**1** Перейдите к Вызовы (Линия 1 или Линия 2 для телефонов с поддержкой двух линий) и нажмите клавишу ИЗМЕНИТЬ, чтобы изменить этот параметр.

- **2** Прокрутите список до нужного сигнала оповещения и нажмите *центральную клавишу*  $\ddot{\bullet}$ .
- **3** Нажмите клавишу НАЗАД, чтобы сохранить настройку сигнала.

### Время и дата

Дата и время телефона используются в календаре.

Чтобы **синхронизировать** время и дату в телефоне с соответствующими данными в сети, выполните следующие действия: нажмите  $\cdot \hat{\mathbf{e}}$  >  $\frac{100}{20}$  Параметры > Основная настройка > Время и дата  $>$  Авто-обновление  $>$  Вкл.

Чтобы задать время и дату **вручную**, отключите функцию Авто-обновление, а затем выполните следующие действия: нажмите  $\cdot \hat{\bullet}$  >  $\frac{100}{20}$  Параметры > Основная настройка > Время и дата > *время* или *дата*.

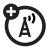

внешний вид часов **(аналоговые или электронные) или отключить их отображение**, нажмите  $\hat{\bullet}$  >  $\hat{A}$  Параметры  $>$  Личные настройки  $>$  Рабочий экран  $>$  Часы. Фон

Чтобы в начальном меню настроить

В качестве фона начального меню можно использовать фотографию, изображение или анимацию.

**Примечание.** Кроме того, фон можно настроить с помощью текущей *темы* (см. стр. [77\)](#page-76-0).

**Поиск: ·◆ >**  $\frac{100}{100}$  **Параметры > Личные настройки** > Фон рабоч. экрана

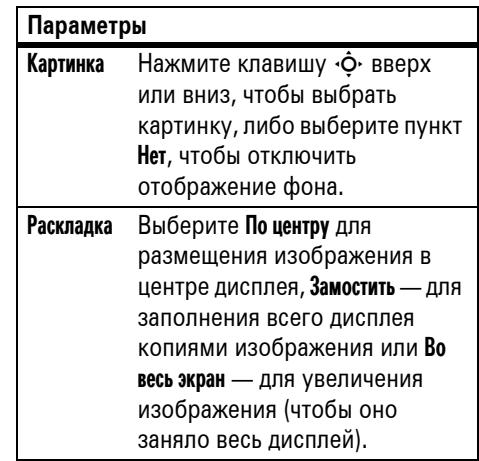

### Заставка

В качестве заставки можно использовать фотографию, изображение или анимацию. Заставка отображается, если откидная крышка открыта и телефон не использовался в течение указанного промежутка времени.

**Примечание.** Кроме того, заставку можно настроить с помощью текущей *темы* (см. стр. [77\)](#page-76-0).

**Совет.** Эта возможность позволяет продлить срок службы экрана, но не аккумулятора. Для увеличения срока службы аккумулятора заставку следует отключить.

**Поиск: ·◆ >**  $\frac{100}{100}$  **Параметры > Личные настройки** > Заставка раб. экрана

#### **Параметры**

Картинка Нажмите клавишу  $\dot{\varphi}$  вверх или вниз, чтобы выбрать картинку или анимацию, или выберите пункт Нет, чтобы отключить заставку.

#### **Параметры**

Задержка Выберите значение интервала времени до отображения заставки.

### <span id="page-76-0"></span>Темы

*Тема* — это группа изображений и звуковых файлов, которые могут использоваться на телефоне одновременно. Обычно тема состоит из фона, заставки и мелодии звонка. В телефон может быть встроено несколько тем; также можно загружать другие темы.

Чтобы **применить** тему, нажмите клавишу  $\cdot \hat{\bullet}$  >  $\circ$   $\circ$  Мультимедиа > Темы > *тема*.

Сведения о **загрузке** тем см. на стр. [115](#page-114-0).

Чтобы **удалить загруженные темы**, нажмите клавишу  $\cdot \bullet$  >  $\circ$  Мультимедиа

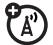

> Темы, выделите в списке нужную тему и нажмите ПАРАМЕТРЫ > Удалить или Удалить все.

Для предварительного **просмотра** темы нажмите  $\hat{\bullet} > \hat{\bullet}$  Мультимедиа > Темы, выделите в списке нужную тему и нажмите ПАРАМЕТРЫ > Отобразить.

### Внешний вид дисплея

Чтобы выбрать **оформление** дисплея телефона, нажмите  $\cdot \hat{\bullet}$  >  $\frac{100}{100}$  Параметры > Личные настройки > Оболочка экрана. Кроме того, оформление можно настроить с помощью текущей *темы* (см. стр. [77\)](#page-76-0).

Чтобы отрегулировать **яркость** экрана, нажмите  $\cdot \hat{\bullet}$  >  $\frac{100}{20}$  Параметры > Основная настройка > Яркость.

Для экономии заряда аккумулятора **подсветка клавиатуры** отключается, когда телефон не используется. Подсветка вновь включается при открытии откидной крышки или нажатии любой клавиши. Чтобы указать время ожидания перед отключением подсветки, выполните следующие действия:

Нажмите ·• >  $\frac{1}{2}$  Параметры > Основная настройка > Подсветка.

**Примечание.** Чтобы включить или выключить подсветку для приложений Java™, нажмите  $\hat{\bullet}$  >  $\frac{100}{20}$  Параметры  $>$  Параметры Java  $>$  Подсветка в прилож.

Для экономии заряда аккумулятора **дисплей** может отключаться, когда телефон не используется. Дисплей вновь включается при открытии откидной крышки или нажатии любой клавиши. Чтобы задать период ожидания до отключения дисплея, выполните следующее действие:

Нажмите  $\hat{\bullet}$  >  $\hat{\mathbb{S}}$  Параметры > Основная настройка > Активность дисплея.

### Способы ответа

Для ответа на входящие вызовы можно воспользоваться различными способами. Для включения или отключения функции ответа:

**Поиск:**  $\cdot \hat{\bullet}$  >  $\frac{100}{20}$  Параметры > Настройка входящих вызовов > Параметры ответа

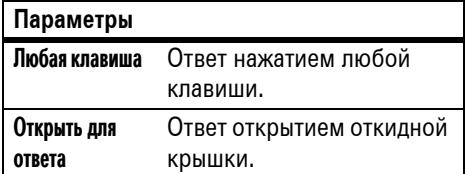

# Функции вызова

Сведения о том, как позвонить и ответить на вызов, см. на стр. [31.](#page-30-0)

### Отключение оповещения о вызове

Для отключения сигнала оповещения о вызове можно перед ответом на вызов воспользоваться клавишами регулировки громкости.

### Последние вызовы

В телефоне сохраняются списки номеров исходящих и принятых вызовов, даже если соединение не было установлено. Список организован в обратном хронологическом порядке. По мере добавления новых вызовов самые старые вызовы удаляются.

**Подсказка.** Нажмите в начальном меню клавишу  $\textcircled{\textcircled{\small{\text{}}}}$  для просмотра списка исходящих вызовов.

**Поиск: ·•• > 6 Последние вызовы, нажмите**  $\boxed{\frac{1}{10}}$  или  $\boxed{\frac{1}{10}}$ , чтобы выбрать > Исходящие вызовы, Входящие вызовы или Пропущ. вызовы

Перейдите к звонку. Значок  $\checkmark$  рядом с вызовом означает, что связь установлена.

- **•** Чтобы позвонить по этому номеру, нажмите  $\overline{\omega}$ .
- **•** Для просмотра сведений о вызове (например, даты и времени) нажмите *центральную клавишу*  $\ddot{\bullet}$ .

**•** Чтобы просмотреть Меню посл. вызовов, нажмите ПАРАМЕТРЫ. Это меню может содержать следующие пункты:

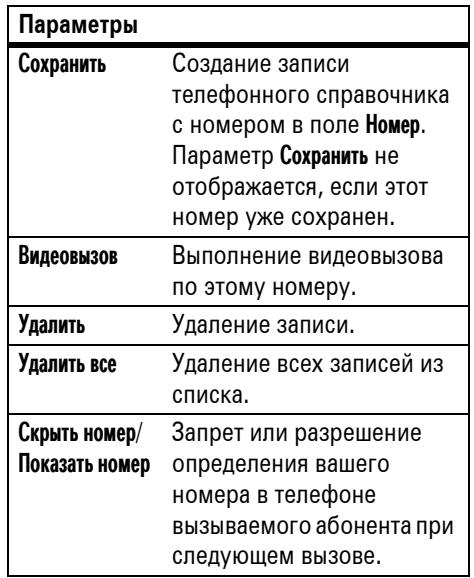

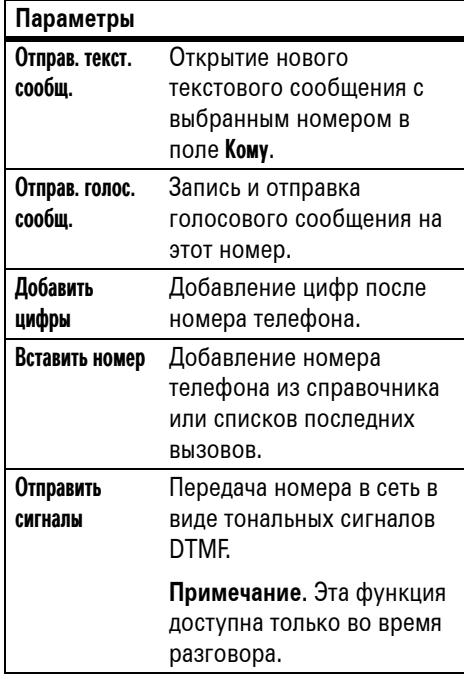

#### **Параметры**

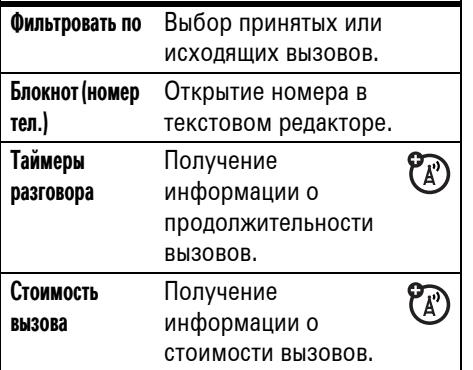

### Повторный набор номера

**1** Для просмотра списка последних вызовов нажмите  $\textcircled{\tiny{\textcircled{\tiny{R}}}}$  в начальном меню.

**2** Перейдите к вызову, на который надо перезвонить, и нажмите  $\textcircled{\textbf{S}}$ .

Если номер **занят** и отображается **EA** Сбой вызова, можно нажать клавишу  $\textcircled{\tiny{\text{}}}\hspace{-3.8mm}$ или ПОВТОРИТЬ и повторно набрать номер. Если попытка дозвона удалась, телефон издает один звуковой сигнал или вибрирует, а на дисплее появляется сообщение Успешный повторный набор, после чего устанавливается соединение.

### Звонок по номеру пропущенного вызова

Сведения о пропущенных вызовах сохраняются, и на дисплее отображается сообщение X Пропущ. вызовы, где X — число пропущенных вызовов.

**1** Для просмотра списка принятых вызовов нажмите клавишу ПРОСМОТР. **2** Перейдите к вызову, на который надо перезвонить, и нажмите клавишу  $\textcircled{\ }$ .

### Определитель номера

*Определение номера вызывающего*  $\mathcal{C}_{\mathbb{A}}$ *абонента* (АОН) — это функция, с помощью которой на внутреннем и внешнем дисплеях телефона отображается номер, с которого поступил вызов.

Если имя или фотография вызывающего абонента занесены в справочник, они автоматически отображаются на дисплее. Если данные о вызывающем абоненте отсутствуют, отображается сообщение Входящий вызов.

Для записей справочника можно назначать индивидуальные мелодии (см. стр. [92\)](#page-91-0).

Чтобы показать или скрыть **свой номер телефона** при вызове следующего

абонента, введите номер телефона и нажмите ПАРАМЕТРЫ > Скрыть код/Показать код.

### Экстренные вызовы

Оператор сотовой связи задает один или несколько номеров экстренных служб (например, 999), вызвать которые можно при любых обстоятельствах — даже если телефон заблокирован или в нем отсутствует SIM-карта.

**Примечание.** Номера экстренных служб в разных странах могут отличаться. Запрограммированные в телефоне номера экстренных служб могут не работать в некоторых регионах; кроме того, вызов иногда не удается совершить из-за условий окружающей среды, проблем при распространении радиоволн или сбоев в работе сети.

- **1** Чтобы набрать номер экстренной службы, воспользуйтесь клавишами телефона.
- **2** Чтобы позвонить по номеру экстренной службы, нажмите  $\textcircled{\textbf{S}}$ .

### Голосовая почта

Полученные сообщения голосовой почты сохраняются в сети. Чтобы прослушать их, наберите свой номер голосовой почты.

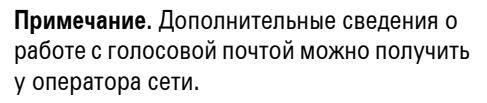

При **получении** голосового сообщения на дисплее телефона отображается индикатор голосового сообщения  $\mathbb{Z}_2$  и Новое голос. сообщ. Чтобы прослушать сообщение, нажмите клавишу ВЫЗОВ.

Чтобы **проверить** наличие голосовых сообщений:

#### Поиск: •• >  $\supseteq$  Сообщения > Голосовая почта

Может быть отображен запрос на сохранение номера телефона голосовой почты. Если Вы не знаете нужного номера телефона голосовой почты, обратитесь к оператору сотовой связи.

**Примечание.** В этом номере нельзя использовать символы Вставить паузу (пауза), Вставить ожидание (ожидание) или Вставить «n» (номер). Если необходимо сохранить номер голосовой почты с этими символами, создайте для него запись в справочнике. Впоследствии обращаться к голосовой почте можно будет с помощью этой записи.

# Другие функции

### Дополнительные возможности вызова

#### **Функция**

**Добавление номера телефона**

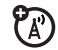

Наберите код города или префикс для номера из справочника и нажмите ПАРАМЕТРЫ > Вставить номер.

#### **Функция**

#### **Блокнот**

Нажмите  $\dot{\bullet}$  >  $\dot{\bullet}$  Последние вызовы, нажмите клавишу ПАРАМЕТРЫ, а затем —

- > Блокнот (номер тел.).
	- **•** Чтобы позвонить по этому номеру, нажмите  $\overline{\odot}$ .
	- **•** Чтобы создать в справочнике запись, содержащую выбранный номер в поле Номер, нажмите клавишу СОХРАНИТЬ.
	- **•** Чтобы открыть Меню набора для добавления номера или вставки специального символа, нажмите ПАРАМЕТРЫ

#### **Международная связь**

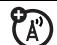

Если ваша телефонная сеть поддерживает международные звонки, нажмите и удерживайте клавишу  $\omega$ , чтобы ввести код выхода на международную связь (ему предшествует +). После этого введите код страны и номер телефона.

#### **Отложенный вызов**

Для перевода всех активных вызовов в режим отложенных нажмите ПАРАМЕТРЫ > Отложить.

#### **Отключение звука**

Для отключения звука для всех активных вызовов нажмите клавишу ВЫКЛ.МКР (если она доступна) или ПАРАМЕТРЫ > Выкл. микрофон.

#### **Функция**

#### **Ожидание вызова**

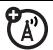

Если во время разговора поступает второй вызов, раздается соответствующий сигнал.

Чтобы ответить на новый вызов, нажмите клавишу  $\textcircled{\ }$ .

- **•** Для переключения между вызовами нажмите клавишу ПЕРЕКЛЮЧ.
- **•** Для объединения двух вызовов нажмите клавишу СОЕДИНИТЬ.
- **•** Для завершения отложенного вызова нажмите ПАРАМЕТРЫ > Заверш. отлож. выз.

Чтобы включить или отключить функцию ожидания вызова, нажмите

 $\cdot \hat{\bullet}$  >  $\frac{100}{100}$  Параметры > Настройка входящих вызовов > Ожидание вызова > Вкл. или Выкл.

#### **Конференц-вызов**

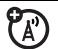

Во время вызова:

Наберите очередной номер, нажмите клавишу **[©]**, а затем нажмите клавишу СОЕДИНИТЬ.

#### **Передача вызова**

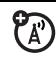

Во время вызова:

ПАРАМЕТРЫ > Передача данных, наберите номер для передачи и нажмите  $\textcircled{\!\!\!s}$ 

#### **Функция**

#### **Автоматическая переадресация вызовов**

 $P_A$ 

Чтобы включить или выключить автоматическую переадресацию вызовов, нажмите:

 $\cdot \hat{\bullet}$  >  $\frac{100}{100}$  Параметры > Переадрес. вызова

Выберите Голосовые вызовы или Видеовызовы, чтобы включить переадресацию вызовов, или Отменить всё, чтобы отключить ее.

Можно задать время ожидания перед переадресацией вызова (5, 10, 15, 20 или 25 секунд).

#### **Переадресация вызовов вручную**

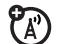

Можно настроить телефон так, чтобы переадресация входящего вызова осуществлялась только при нажатии кнопки.

Чтобы указать номер, на который будет осуществляться переадресация вызовов, нажмите:

 $\cdot \hat{\bullet}$  >  $\frac{100}{100}$  Параметры > Переадрес. вызова > Ном. переадр. выз. и введите номер телефона

Чтобы выбрать клавишу, при нажатии на которую будет осуществляться переадресация входящих вызовов, нажмите:

 $\cdot \hat{\bullet}$  >  $\frac{100}{100}$  Параметры > Личные настройки > Рабочий экран > Базовые клавиши, выберите из списка одну из клавиш, а затем выберите вариант Переадресация выз.

#### **Функция**

#### **Запрет вызовов**

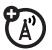

Ограничение входящих или исходящих вызовов:

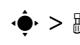

 $\cdot \hat{\bullet}$  >  $\frac{100}{200}$  Параметры > Защита > Запрет вызовов

Настройте телефон на разрешение Все, Нет или только вызовов из Справочник.

#### **Блокирование вызова**

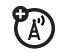

Ограничение входящих или исходящих вызовов:

Создайте ограничение на голосовые и видеовызовы, чтобы блокировать все вызовы, международные вызовы или все вызовы от абонентов, не входящих в вашу сеть.

 $\cdot \hat{\bullet}$  >  $\frac{100}{200}$  Параметры > Защита > Блокировка вызова

#### **Фиксированный набор**

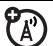

Если включить функцию фиксированного набора, можно будет набирать только номера из списка фиксированного набора.

Включение или отключение фиксированного набора:

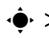

 $\cdot \hat{\bullet}$  >  $\frac{100}{200}$  Параметры > Защита > ФИКС. НАБ.

Использование списка фиксированного набора:

 $\cdot \hat{\mathbf{e}}$  >  $\otimes$  Инструменты > Службы вызова  $> 0$ икс. наб.

**Примечание.** Фиксированный набор защищен паролем PIN2.

#### **Функция**

#### **Набор номера службы**

Ваш оператор связи мог

предоставить вам номера таксопарков и других служб. Эти номера хранятся на SIM-карте. Чтобы их просмотреть, выполните указанные ниже действия:

 $\cdot \hat{\bullet}$  >  $\circ$  Инструменты > Службы вызова > Вызов служб

#### **Быстрый набор**

Набор запрограммированных номеров телефонов:

 $\cdot \hat{\bullet}$  >  $\circ$  Инструменты > Службы вызова  $>$  БЫСТ. НАБ.

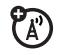

 $P_{A}$ 

#### **Тональные сигналы DTMF**

Включение тональных сигналов DTMF:

#### $\cdot \hat{\bullet}$  >  $\frac{100}{100}$  Параметры > Основная настройка > Режим DTMF

Для отправки тональных сигналов DTMF во время разговора достаточно нажать соответствующие цифровые клавиши или выбрать номер в телефонной книге или списке текущих вызовов, а затем нажать ПАРАМЕТРЫ > Отправить сигналы.

### Справочник

#### **Функция**

#### **Назначение клавиши ускоренного набора записи в справочнике**

0 Можно назначить клавиши от [1] до записям справочника. Затем можно позвонить по соответствующему номеру, нажав и удержав клавишу.

**Примечание.** Возможно, оператор связи уже присвоил некоторые клавиши (например,  $\Box$  вашему номеру голосовой почты). Ускоренным набором можно пользоваться только при работе с записями, хранящимися в памяти телефона (а не на SIM-карте).

Нажмите клавишу «• > © Справочник и выделите запись телефонного справочника. После этого нажмите ПАРАМЕТРЫ > Добав. в быстр. набор и выберите клавишу быстрого набора.

**Использование клавиш быстрого набора для записей справочника**

Чтобы **воспользоваться клавишей быстрого набора**, назначенной записи в справочнике, просто нажмите и удерживайте эту клавишу, находясь в начальном меню.

#### **Функция**

#### **Изменение или удаление записи телефонного справочника**

Изменение номера в телефонной книге:

 $\cdot \bullet > \text{C}$  Справочник, выделите запись телефонного справочника и нажмите ПАРАМЕТРЫ. Можно выбрать команду Изменить контакт, Удалить контакт или другие параметры.

**Подсказка.** Для ввода первых букв нужной записи в телефонной книге нажмите соответствующие клавиши телефона. Кроме того, для просмотра часто используемых записей или записей в других категориях можно нажать  $\overline{\mathbb{H}}$  и  $\overline{\mathbb{H}}$ .

#### <span id="page-91-0"></span>**Назначение кода звонка записи справочника**

Назначение сигнала вызова (кода звонка) записи:

•• > **C** Справочник > запись и нажмите ПАРАМЕТРЫ > Изменить контакт > Код звонка > *название звонка*

**Примечание.** Пункт Код звонка недоступен для записей, хранящихся на SIM-карте. О том, как скопировать запись с SIM-карты в память телефона, см. на стр. [95.](#page-94-0)

Включение режима кодов звонка:

 $\cdot \hat{\bullet}$  >  $\frac{100}{20}$  Параметры > Стили звонка > Параметры *стиль* > ID звонков

#### **Функция**

#### **Назначение кода изображения записи справочника**

Назначьте записи фотографию или изображение, которые должны отображаться при поступлении вызова от соответствующего абонента:

 $\cdot \hat{\bullet}$  >  $\subset$  Справочник > *запись* и нажмите ПАРАМЕТРЫ > Изменить контакт > Картинка > *название изображения*

**Примечание.** Пункт Картинка недоступен для записей, хранящихся на SIM-карте. О том, как скопировать запись с SIM-карты в память телефона, см. на стр. [95.](#page-94-0)

#### **Назначение типа просмотра изображений для справочника**

Чтобы отсортировать записи справочника в виде текстового списка или по изображениям абонентов, нажмите:

 $\cdot \hat{\bullet}$  >  $\textcircled{r}$  Справочник и нажмите ПАРАМЕТРЫ > Настройка > Просматривать по > *название типа просмотра*

#### **Функция**

**Назначение категории для записи справочника**

•• > **C** Справочник > запись и нажмите ПАРАМЕТРЫ > Изменить контакт > Категория > *имя категории*

**Примечание.** Пункт Категория недоступен для записей, хранящихся на SIM-карте. О том, как скопировать запись с SIM-карты в память телефона, см. на стр. [95.](#page-94-0)

При открытии справочника нажмите  $\boxplus$  или  $\boxplus$ , чтобы просмотреть категории.

**Установка просмотра категорий справочника**

 $\cdot \bullet > \text{C}$  Справочник и нажмите ПАРАМЕТРЫ > Фильтровать по > Категория > *название категории*

Можно отобразить все записи, записи одной из стандартных категорий (Общее, Друзья, Семья, Работа) или записи созданной вами категории.

**Подсказка.** При открытии справочника нажмите  $\mathbb H$  или  $\mathbb H$ , чтобы просмотреть категории.

#### **Функция**

#### **Создание списка рассылки**

Можно объединить несколько записей телефонного справочника в групповой список рассылки, а затем отправить сообщения всем абонентам из этого списка. Для создания списка:

 $\cdot \hat{\bullet}$  >  $\textcircled{r}$  Справочник и затем нажмите ПАРАМЕТРЫ > Создать новый > Список сообщений

Название списка можно выбрать в качестве адреса для отправки мультимедийных сообщений.

**Примечание.** Список сообщений не может содержать записи, хранящиеся на SIM-карте. О том, как скопировать запись с SIM-карты в память телефона, см. на стр. [95.](#page-94-0)

#### **Сортировка списка записей справочника**

Чтобы задать порядок сортировки записей справочника, нажмите:

#### $\cdot \hat{\bullet}$  >  $\textcircled{r}$  Справочник, затем нажмите ПАРАМЕТРЫ > Настройка > Сортировать по

> *порядок сортировки*

Параметрами сортировки справочника может служить Имя или Фамилия.

#### <span id="page-94-0"></span>**Копирование одной записи справочника**

Чтобы скопировать запись из памяти телефона на SIM-карту или с SIM-карты на телефон:

 $\hat{\bullet}$  >  $\subseteq$  Справочник, а затем выберите запись и нажмите ПАРАМЕТРЫ > Копир. на SIM-карту или Копировать в телефон

#### **Функция**

#### **Копирование нескольких записей справочника**

Чтобы скопировать несколько записей справочника из памяти телефона на SIM-карту или наоборот:

 $\cdot \bullet > \bullet$  Справочник, выберите запись и нажмите ПАРАМЕТРЫ > Выбрать несколько для, затем выберите Копир. на SIM-карту или Копировать в телефон

#### **Отправка записи из справочника на другое устройство**

Отправка записи справочника на другой телефон, компьютер или устройство:

 $\cdot \hat{\bullet}$  >  $\textcircled{r}$  Справочник, а затем выберите запись и нажмите ПАРАМЕТРЫ > Отправить > Контакт

Дополнительные сведения о копировании файлов на другие устройства см. на стр. [37.](#page-36-0)

#### **Функция**

#### **Печать записи телефонного справочника с помощью соединения Bluetooth™**

Для отправки записей телефонного справочника для печати на принтере можно воспользоваться беспроводным соединением Bluetooth.

### $\cdot \hat{\bullet}$  >  $\textcircled{r}$  Справочник

Прокрутите до записи, которую необходимо распечатать, и нажмите ПАРАМЕТРЫ > Выбрать несколько для > Печатать.

Список рассылки не может быть распечатан. Дополнительные сведения о соединениях Bluetooth см. на стр. [35.](#page-34-0)

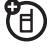

### Сообщения

Сведения об основных функциях текстовых сообщений см. на стр. [54.](#page-53-0)

Настройки для сообщений считываются телефоном с карты USIM. При установке в телефон другой карты USIM отправка и получение сообщений будет производиться на номер телефона новой карты.

#### **Функция**

**Отправка электронной почты**

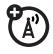

 $\cdot \hat{\bullet}$  >  $\odot$  Сообщения > Создать

сообщение > Новое сообщение электронной почты

**Примечание.** Для работы с электронной почтой необходимо ввести Код пользователя и Пароль в настройках электронной почты (см. стр. [100\)](#page-99-0).

#### **Функция**

#### **Отправка голосового сообщения**

 $\cdot \hat{\bullet}$  >  $\leq$  Сообщения > Создать сообщение > Новое голос. сообщ.

Для записи голосового сообщения нажмите клавишу ЗАПИСЬ, произнесите сообщение, а затем нажмите клавишу СТОП. Голосовая запись вставляется телефоном в сообщение. Для получения сообщения можно указать адрес электронной почты или номер телефона.

**Использование шаблона сообщения**

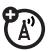

- $\cdot \hat{\bullet}$  >  $\leq$  Сообщения > Шаблоны сообщ.
- > Шаблоны текста или Шаблоны MMS

Выберите шаблон, чтобы на его основе создать новое сообщение.

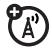

**Чтение сообщений и управление ими**

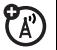

#### $\cdot \hat{\bullet}$  >  $\leq$  Сообщения > Входящие сообщ.

Значки, находящиеся рядом с каждым сообщением, указывают на то, является ли оно прочитанным  $\mathfrak \odot$  или непрочитанным  $\boxtimes$ . Значки могут также указывать, является ли сообщение заблокированным  $\mathbf{\Theta}$ , срочным !, имеющим низкую важность ↓или содержащим вложение  $\blacksquare$ .

Чтобы переслать, заблокировать, удалить сообщение или ответить на него (Ответить, Переслать, БЛОКИРОВ. или Удалить), выберите его и нажмите клавишу ПАРАМЕТРЫ.

Чтобы открыть сообщение, нажмите  $\cdot \bullet$ . После этого можно нажать ПАРАМЕТРЫ, чтобы использовать или сохранить в сообщении телефонные номера, адреса электронной почты, адреса веб- узлов или файлы.

**Чтение сообщений электронной почты и управление ими**

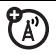

 $\cdot \hat{\bullet}$  >  $\leq \leq$  Сообщения > Электронная почта

Чтобы переслать, заблокировать, удалить сообщение или ответить на него (Ответить, Переслать, БЛОКИРОВ. или Удалить), выберите его и нажмите клавишу ПАРАМЕТРЫ.

Чтобы открыть сообщение, нажмите  $\cdot \bullet$ . После этого можно нажать ПАРАМЕТРЫ, чтобы использовать или сохранить в сообщении телефонные номера, адреса электронной почты, адреса веб-узлов или файлы.

#### **Сохранение объектов сообщения**

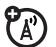

Перейдите к странице мультимедийного сообщения или выберите объект в сообщении, а затем нажмите:

ПАРАМЕТРЫ > Сохранить

#### **Функция**

#### **Печать сообщения с помощью соединения Bluetooth™**

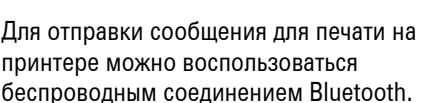

宿

 $\cdot \hat{\bullet}$  >  $\leq \leq$  Сообщения > Входящие сообщ., Электронная почта, Исходящие сообщ. или Черновики

Перейдите к сообщению, которое необходимо распечатать, и нажмите ПАРАМЕТРЫ > Печатать.

Шаблоны записей (Шаблоны сообщ.) распечатать нельзя. Дополнительные сведения о соединениях Bluetooth см. на стр. [35.](#page-34-0)

#### **Сохранение текстовых сообщений на SIM-карте**

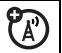

Чтобы сохранить входящие текстовые сообщения на SIM-карте, нажмите:

 $\cdot \bullet > \mathbb{Z}$  Сообщения, а затем нажмите ПАРАМЕТРЫ > Настройка > Настройка сообщ. > Настр. текст. сообщ. > Хран. по умолчанию  $>$  SIM карта

#### **Функция**

#### <span id="page-99-0"></span>**Изменение параметров электронной почты**

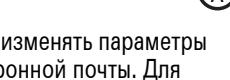

Телефон позволяет изменять параметры подключений электронной почты. Для работы с электронной почтой необходимо ввести параметры Код пользователя и Пароль.

 $\cdot \hat{\bullet}$  >  $\leq$  Сообщения, а затем нажмите ПАРАМЕТРЫ > Настройка > Настройка сообщения электронной почты > Парам. учётн. записи

Если в телефоне хранятся несколько учетных записей электронной почты, выберите запись для изменения.

Будет отображен список параметров электронной почты. Здесь следует сохранить значения параметров Код пользователя и Пароль.

**Примечание.** Чтобы создать новую учетную запись, выберите в списке Парам. учётн. записи пункт Новая запись. Папка для каждой учетной записи расположена ниже папки  $\cdot \hat{\bullet}$  >  $\leq \leq$  Сообщения > Электронная почта.

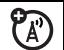

Чтобы прочитать сообщения,

полученные микробраузером, нажмите:

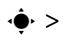

 $\cdot \hat{\bullet}$  >  $\leq$  Сообщения > Сообщ. браузера

#### **Информационные службы**

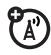

Чтобы прочитать сообщения, получаемые по подписке на информационные службы, нажмите:

 $\cdot \hat{\bullet}$  >  $\leq \leq$  Сообщения > Информ. службы

### Индивидуальные  $\begin{bmatrix} \text{Coof} \text{L} \\ \text{Coof} \text{L} \end{bmatrix}$  **Настройки**

#### **Функция**

#### **Язык**

Настройка языка меню:

 $\cdot \hat{\bullet}$  >  $\frac{100}{20}$  Параметры > Основная настройка

> Язык меню

#### **Прокрутка**

Установите маркер прокрутки на пункты меню Вверх/Вниз или Цикличная:

 $\cdot \hat{\bullet}$  >  $\frac{100}{20}$  Параметры > Основная настройка > Прокрутка

#### **маркер выделения текста**

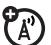

Установка скорости прокрутки текста на дисплее:

 $\cdot \hat{\bullet}$  >  $\frac{100}{100}$  Параметры > Основная настройка > Выделение текста

#### **Включение кодов звонков**

Чтобы активизировать коды звонка, назначенные записям и категориям справочника, нажмите:

 $\cdot \hat{\bullet}$  >  $\frac{100}{20}$  Параметры > Стили звонка

> Параметры *стиль* > ID звонков

**Громкость звонка**

 $\cdot \hat{\bullet}$  >  $\frac{100}{20}$  Параметры > Стили звонка > Параметры *стиль* > Громкость звонка

**Громкость звукового сопровождения клавиатуры**

 $\cdot \hat{\bullet}$  >  $\frac{100}{200}$  Параметры > Стили звонка > Параметры *стиль* > Громкость клавиат.

#### **Функция**

#### **Напоминания**

Чтобы установить сигналы напоминания о полученных сообщениях, нажмите:

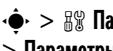

 $\cdot \hat{\bullet}$  >  $\frac{100}{200}$  Параметры > Стили звонка > Параметры *стиль* > Напоминания

#### **Настройка вида меню**

Чтобы настроить отображение меню в виде набора иконок или текстового списка, нажмите:

 $\cdot \hat{\bullet}$  >  $\frac{100}{100}$  Параметры > Личные настройки > ГЛАВ. МЕНЮ > Просмотреть

#### **Главное меню**

Изменение порядка функций главного меню телефона:

 $\cdot \hat{\bullet}$  >  $\frac{100}{100}$  Параметры > Личные настройки > ГЛАВ. МЕНЮ > Упорядочить

#### **Отображение и скрытие иконок меню**

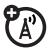

Отображение и скрытие значков функций начального меню:

- $\cdot \hat{\bullet}$  >  $\frac{100}{100}$  Параметры > Личные настройки
- > Рабочий экран > Базовые клавиши > Иконки

#### **Изменение базовых клавиш**

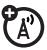

Изменение функций программных клавиш, клавиши перемещения и интеллектуальной клавиши в начальном меню:

 $\cdot \hat{\bullet}$  >  $\frac{100}{100}$  Параметры > Личные настройки > Рабочий экран > Базовые клавиши

#### **Функция**

#### **Общий сброс**

Чтобы сбросить все параметры, **кроме** кода разблокирования, защитного кода и несбрасываемого таймера:

- $\cdot \hat{\bullet}$  >  $\frac{100}{20}$  Параметры > Основная настройка
- > Сброс до завод. устан.

#### **Общий сброс с очисткой**

**Внимание!** В результате общего сброса с очисткой из памяти **удаляются все введенные вами данные** (включая записи в справочнике и календаре), а также **вся загруженная информация** (включая фотографии и мелодии). После этого восстановить удаленные данные невозможно.

 $\cdot \hat{\bullet}$  >  $\frac{100}{100}$  Параметры > Основная настройка > Очистка всех данных

### Продолжительность и стоимость вызовов

**Время подключения к сети** — это время с момента входа в сеть компании-оператора сотовой связи и до момента завершения разговора нажатием клавиши  $\textcircled{\textcolor{red}{\mathfrak{D}}}$ . Сюда входит время, в течение которого звучат сигнал "занято" и звонок.

**Время подключения к сети, которое отслеживается с помощью таймера со сбросом, может не совпадать со временем, за которое взимает плату оператор сотовой связи. По вопросам выставленных счетов обращайтесь к своему оператору сотовой связи.**

#### **Функция**

#### **Продолжительность разговора**

Чтобы просмотреть счетчики времени разговора, нажмите:

 $\cdot \hat{\bullet}$  >  $\hat{\bullet}$  Последние вызовы, нажмите клавишу ПАРАМЕТРЫ, а затем нажмите > Таймеры разговора

#### **Таймеры разговора**

Чтобы просматривать сведения о продолжительности или стоимости во время разговора, нажмите:

ೡ

 $\cdot \hat{\bullet}$  >  $\frac{1}{2}$  Параметры > Настройка входящих вызовов > Таймер разговора

#### **Просмотр времени и даты во время разговора**

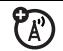

Чтобы во время разговора просмотреть текущее время и дату, нажмите:

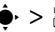

 $\cdot \hat{\bullet}$  >  $\frac{1}{2}$  Параметры > Настройка входящих вызовов > Дата и время

#### **Стоимость разговора**

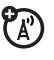

Чтобы просмотреть сведения о стоимости вызова, нажмите:

 $\hat{\bullet}$  >  $\hat{\bullet}$  Последние вызовы, нажмите клавишу ПАРАМЕТРЫ, а затем нажмите > Стоимость вызова

## Разговор без помощи рук

**Примечание.** Использование мобильных телефонов за рулем может отвлекать

водителей. Прекратите звонок, если не можете сосредоточиться на вождении. Кроме того, в некоторых местах использование беспроводных устройств и аксессуаров запрещено или ограничено. При использовании этих изделий следует соблюдать соответствующие законы и правила.

#### **Функция**

#### **Громкоговоритель**

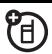

Включение динамика во время разговора:

Нажмите клавишу Громкоговоритель (если она доступна) или ПАРАМЕТРЫ > Громкая связь включена

**Автоответчик** (автомобильный комплект или гарнитура)

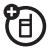

Автоматический ответ на вызовы, если к телефону подключены автомобильный комплект или гарнитура:

 $\cdot \hat{\bullet}$  >  $\frac{100}{100}$  Параметры > Настройка для авто или Телефон. гарнитура > Автоответ

**Голосовой набор** (гарнитура)

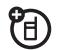

Включение режима голосового набора с помощью клавиши набора номера или завершения вызова гарнитуры:

 $\cdot \hat{\bullet}$  >  $\frac{100}{100}$  Параметры > Телефон. гарнитура > Голосовой набор

#### **Функция**

#### **Автомобильная гарнитура** (автомобильный комплект)

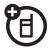

Автоматическое переключение разговора на автомобильный комплект, если он подключен к телефону:

 $\cdot \hat{\bullet}$  >  $\frac{100}{100}$  Параметры > Настройка для авто > Автомоб. гарнитура

### Сеансы передачи данных

Сведения о подключении к телефону кабеля USB см. на стр. [58](#page-57-0).

#### **Функция**

#### **Передача данных**

Подключите телефон к устройству, а затем произведите вызов с помощью функций устройства.

#### **Прием данных**

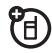

U)

Подключите телефон к устройству, а затем ответьте на вызов с помощью функций устройства.

#### **Функция**

#### **Установка Exchange ActiveSync**

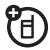

С помощью Интернета можно синхронизировать записи телефонного справочника и календаря с учетной записью электронной почты на сервере Microsoft® Exchange 2003.

Для этого необходимо знать **имя пользователя** и **пароль** учетной записи, имя сервера Microsoft® Exchange и **имя пользователя в домене**. Удостоверьтесь в том, что параметр **Мобильность** включен для данной учетной записи и у оператора сотовой связи включена **служба передачи данных**.

#### **Использование Exchange ActiveSync**

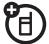

После настройки партнера Exchange ActiveSync можно создать расписание автоматической синхронизации телефона с учетной записью.

Чтобы запланировать синхронизацию, нажмите  $\dot{\bullet}$  >  $\mathcal{P}$  Подключение > MOTOSYNC > Exchange, нажмите клавишу ПАРАМЕТРЫ, а затем нажмите > Настройка автосинхр. Введите время и дату, когда Вы хотите синхронизировать данные телефона.

### Сеть

#### **Функция**

#### **Сетевые параметры**

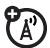

Для просмотра сведений о сети и настройки сетевых параметров нажмите:

 $\cdot \hat{\bullet}$  >  $\frac{1}{2}$   $\hat{\mathbb{R}}$  Параметры > СЕТЬ
#### <span id="page-108-1"></span>**Обновление программного обеспечения**

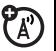

Оператор сотовой связи может отправлять обновленное программное обеспечение для телефона непосредственно в ваш телефон. При получении обновления программного обеспечения для телефона можно загрузить его и установить позже. Чтобы установить загруженное программное обеспечение, выполните следующие действия:

 $\cdot \hat{\bullet}$  >  $\frac{100}{20}$  Параметры > Состояние телефона > Обновление ПО > Обновить

# Личный органайзер

#### <span id="page-108-0"></span>**Функция**

**Установка будильника**

 $\cdot \hat{\bullet}$  >  $\otimes$  Инструменты > Будильник

# **Отключение будильника**

При срабатывании будильника: чтобы выключить будильник, нажмите клавишу BЫКЛ. или клавишу **©.** Чтобы установить задержку на восемь минут, нажмите клавишу ДРЕМАТЬ.

**Примечание.** Клавиша ДРЕМАТЬ доступна лишь в том случае, когда телефон включен в момент срабатывания будильника.

#### <span id="page-109-0"></span>**Добавление нового события или задачи в календарь**

В календаре можно хранить события (с временем начала и окончания, могут повторяться) или задачи (со сроками выполнения).

 $\cdot \hat{\bullet}$  >  $\hat{\bullet}$  Инструменты > Календарь, выберите день, нажмите  $\hat{\bullet}$ , а затем нажмите ПАРАМЕТРЫ > Создать новое событие или Создать новую задачу

#### **Функция**

#### **Просмотр события или задачи в календаре**

Чтобы просмотреть или изменить описание события или задачи, нажмите:

 $\cdot \hat{\bullet}$  >  $\circ$  Инструменты > Календарь, а затем выберите день и нажмите  $\cdot \bullet$ 

**Совет.** Чтобы не отстать от жизни, придется серьезно поработать. Чтобы просмотреть список запланированных событий и задач, откройте календарь и нажмите ПАРАМЕТРЫ > Просмотреть > Оганизован. события или Организован. задачи.

#### **Изменение настроек календаря**

 $\cdot \hat{\bullet}$  >  $\hat{\bullet}$  Инструменты > Календарь, а затем нажмите ПАРАМЕТРЫ > Настройка

Можно выбрать Просмотр по умолчанию, который отобразится при открытии календаря, а также показать и скрыть Задачи дневн. просм. Чтобы выключенный телефон включался в момент запланированного срабатывания сигнала оповещения календаря, настройте Вкл. питания. При нежелании пользоваться солнечным календарем включите Лунный календарь.

#### **Напоминание о событии**

При получении напоминания о событии: Чтобы просмотреть сведения, связанные с напоминанием, нажмите клавишу ПРОСМОТР. Чтобы закрыть напоминание, нажмите клавишу НАЗАД.

#### <span id="page-110-0"></span>**Функция**

#### <span id="page-110-1"></span>**Отправка события из календаря на другое устройство**

Отправка события из календаря на другой телефон, компьютер или устройство:

 $\cdot \hat{\bullet}$  >  $\otimes$  Инструменты > Календарь, перейдите к нужному дню, нажмите  $\ddot{\bullet}$ , перейдите к нужному событию и нажмите ПАРАМЕТРЫ > Отправить

#### **Печать событий календаря за месяц, неделю или день с помощью соединения Bluetooth™**

<span id="page-111-1"></span>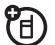

Для отправки с телефона на принтер событий календаря за месяц, неделю или день можно воспользоваться беспроводным соединением Bluetooth.

 $\cdot \hat{\bullet}$  >  $\otimes$  Инструменты > Календарь

Перейдите в режим просмотра событий ежедневника за месяц, неделю или день и нажмите ПАРАМЕТРЫ > Печатать.

Дополнительные сведения о соединениях Bluetooth см. на стр. [35.](#page-34-0)

#### <span id="page-111-0"></span>**Функция**

#### **Создание голосовой записи**

 $\cdot \hat{\bullet}$  >  $\circ$  Мультимедиа > Голосовая запись

Нажмите «•• При появлении соответствующего запроса говорите в микрофон телефона.

**Примечание.** Запись телефонных разговоров подпадает под действие законодательства о неприкосновенности частной жизни и конфиденциальности телефонных переговоров. При использовании этой функции следует соблюдать соответствующие законы и нормы.

#### **Воспроизведение голосового сообщения**

Чтобы воспроизвести голосовое сообщение, нажмите:

 $\hat{\bullet}$  >  $\circ$  Мультимедиа > Средство поиска медиа > Голос. заметки > Все голосовые заметки

<span id="page-112-3"></span>> *голосовое сообщение*

**Калькулятор**

 $\cdot \hat{\bullet}$  >  $\hat{\bullet}$  Инструменты > Калькулятор

**Конвертер валют**

 $\cdot \hat{\bullet}$  >  $\circ$  Инструменты > Калькулятор, а затем нажмите ПАРАМЕТРЫ > Обменный курс

Введите курс обмена валюты, нажмите клавишу ОК, введите сумму и нажмите ПАРАМЕТРЫ > Конвертировать.

# <span id="page-112-2"></span>Защита

#### <span id="page-112-1"></span>**Функция**

#### <span id="page-112-4"></span>**PIN-код SIM-карты**

**Внимание!** Если 3 раза подряд ввести неверный PIN-код перед указанием правильного кода, то SIM-карта будет заблокирована, а на дисплее появится сообщение SIM-карта заблокирована.

Блокирование и разблокирование SIM-карты:

 $\cdot \hat{\bullet}$  >  $\frac{100}{100}$  Параметры > Защита > Код PIN SIM-карты

<span id="page-112-0"></span>**Блокировка функций**

 $\cdot \hat{\bullet}$  >  $\frac{100}{20}$  Параметры > Защита > Блокир.

приложения

# Развлечения и игры

**Примечание.** Иконки около изображений, звуковых файлов и других объектов могут означать, что файл заблокирован ( $\mathbf{\widehat{a}}$ ), сохранен <sup>в</sup> телефоне (®) или на карте памяти  $(D)$ .

Основные сведения о камере см. на стр. [48.](#page-47-0)

#### **Функция**

#### <span id="page-113-0"></span>**Просмотр, удаление картинок и управление ими**

Управление фотографиями, изображениями и анимацией:

 $\cdot \hat{\bullet}$  >  $\circ$  Мультимедиа > Средство поиска медиа > Картинки > Все картинки

Чтобы **скопировать или перенести** 日 файл с карты памяти  $(D)$  в память телефона ( $\mathbf{B}$ **)**, выделите файл в списке и нажмите ПАРАМЕТРЫ > Управление > Копировать или Переместить > Телефон. Копирование и изменение некоторых файлов, защищенных авторскими правами, невозможно.

<span id="page-114-1"></span>**Просмотр и удаление видеозаписей и управление ими**

 $\cdot \hat{\bullet}$  >  $\circ$  Мультимедиа > Средство поиска медиа > Видеоклипы > Все видеоклипы

Чтобы **скопировать или перенести** U) файл с карты памяти  $(D)$  в память телефона ( $\mathbf{B}$ ), выделите файл в списке и нажмите ПАРАМЕТРЫ > Выбрать несколько для > Копировать или Переместить > Телефон. Копирование и изменение некоторых файлов, защищенных авторскими правами, невозможно.

#### **Функция**

#### **Запуск микробраузера**

Просто нажмите **[**•).

Параметры микробраузера будут считаны телефоном с карты USIM. При удалении карты USIM из телефона кэш браузера будет очищен. Чтобы изменить параметры, нажмите  $\hat{\bullet}$  >  $\hat{P}$  Интернет > Сетевые сеансы.

# **Загрузка объектов с веб-страницы**

<span id="page-114-2"></span>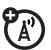

<span id="page-114-0"></span> $P_{A}$ 

Загрузка изображения, звука или другого объекта с веб-страницы:

Нажмите **D**, перейдите к странице, содержащей ссылку на файл, и выберите ссылку.

#### <span id="page-115-0"></span>**Веб-сеянсы**

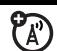

Веб-сеанс хранит параметры, используемые телефоном для доступа в Интернет. Чтобы выбрать или создать веб-сеанс, нажмите:

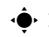

## $\dot{\bullet}$  >  $\dot{\bullet}$  Интернет > Сетевые сеансы

# Очистка журнала микробраузера

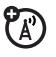

Чтобы очистить журнал, кэш и файлы cookie микробраузера:

 $\hat{\bullet}$  >  $\hat{P}$  Интернет > Настройка браузера > Очистка журнала, Очистить cashe или Удалить cookies

#### **Ф**ункция

#### Загрузка игры или приложения

<span id="page-115-1"></span>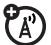

Игры и приложения Јаvа™ можно загрузить так же, как картинки и другие объекты:

Нажмите (), перейдите к странице, содержащей ссылку на файл, и выберите ссылку.

# Запуск игры или приложения

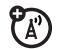

Чтобы запустить игру или приложение Java™:

 $\cdot \bullet > \mathcal{S}$  Игры и приложения, прокрутите до игры или приложения, нажмите центральную клавишу ∙••

Примечание. Для установки и запуска игр, сохраненных на карте памяти, нажмите •• > & Игры и приложения > ГУстановить новое .

## <span id="page-116-0"></span>**Режим «В самолете»**

Для предотвращения подключения телефона к сотовой сети его можно перевести в режим «В самолете». Это позволит использовать игры и другие приложения на борту самолета, исключив вероятность создания помех для его систем связи.

 $\cdot \hat{\bullet}$  >  $\frac{100}{100}$  Параметры > Режим "В самолёте" > Режим "В самолёте" > Вкл.

Запрос на переход в режим «В самолете» можно настроить на отображение при каждом включении телефона:

 $\cdot \hat{\mathbf{\Theta}}$  >  $\frac{100}{20}$  Параметры > Режим "В самолёте" > Напомнить при вкл. > Вкл.

#### ЭТА МОДЕЛЬ СООТВЕТСТВУЕТ МЕЖДУНАРОДНЫМ СТАНДАРТАМ ПО ДОПУСТИМОМУ УРОВНЮ ИЗЛУЧЕНИЯ **РАДИОВОЛН**

Ваш мобильный телефон - это передатчик и одновременно приёмник радиоволн. Он разработан таким образом, чтобы не превышался допустимый уровень излучения радиоволн, установленный международными стандартами. Эти стандарты были разработаны независимой научной организацией - Международным комитетом по защите от неионизирующей радиации (ICNIRP), и в них определены нормы, необходимые для безопасной эксплуатации устройств всеми пользователями, независимо от их возраста и состояния здоровья.

Для установления соответствующих норм использовалась специальная единица измерения, известная как «удельный коэффициент поглощения» (SAR). Предельное значение коэффициента SAR для мобильных устройств общего пользования, по стандартам ICNIRP, составляет 2 Вт/кг, а максимальное значение SAR для данного телефона при тестировании в положении в непосредственной близости к уху составило 0,45 Вт/кг<sup>1</sup>. Так как мобильные устройства предлагают широкий диапазон функций, они также могут использоваться и в других положениях, например, на теле (см. настоящее Руководство пользователя<sup>2</sup>). В этом случае максимальное значение коэффициента SAR, полученное в результате тестирования, составило 1,13 Вт/кг<sup>1</sup>.

Так как коэффициент SAR измеряется на самой высокой мощности устройств, фактическое значение SAR при работе данного устройства, как правило, будет несколько ниже указанных выше цифр. Это объясняется, прежде всего, тем, что в устройстве автоматически изменяется уровень мощности, чтобы подключение к сети происходило на минимально возможном уровне.

Хотя уровень коэффициента SAR в различных моделях телефонов и в разных положениях может отличаться, в каждом случае этот уровень будет соответствовать государственным требованиям к безопасному уровню излучения. Обратите внимание, что данная модель может быть усовершенствована, и тогда в новых моделях значение коэффициента SAR

будет иным. Однако в любом случае при разработке всегда уделяется особое внимание тому, чтобы SAR находился в пределах установленного стандартами допустимого уровня.

Всемирная организация здравоохранения (ВОЗ) подтвердила, что предоставленная здесь научная информация не предполагает приведения дополнительных инструкций по мерам безопасности при работе с мобильными устройствами. При этом, для того чтобы снизить уровень облучения, специалисты ВОЗ рекомендовали ограничить длительность разговоров или воспользоваться устройствами громкой связи, позволяющими говорить по телефону на расстоянии от головы и тела.

Дополнительную информацию можно найти на веб-сайте Всемирной организации здравоохранения (http://www.who.int/emf) или компании Motorola, Inc. (http:// www.motorola.com/rfhealth).

- 1. Испытания проводятся в соответствии с международными стандартами тестирования. В предельное значение заложен достаточный резерв безопасности, обеспечивающий дополнительную защиту пользователям и учитывающий погрешности при измерениях. Дополнительные сведения можно получить из протокола тестирования компании Motorola, описания процедуры анализа и информации о диапазоне погрешности измерения для данного устройства.
- 2. Вопросы эксплуатации телефона в положении «у тела» рассматриваются разделе Безопасность и общая информация

# Информация Всемирной организации здравоохранения

<span id="page-120-0"></span>Современная наука не располагает данными о необходимости принятия специальных мер предосторожности при пользовании мобильными телефонами. Если вас беспокоит этот вопрос, можно сократить воздействие радиочастотного излучения на вас или ваших детей путем ограничения длительности звонков или используя устройства громкоговорящей связи, чтобы не подносить сотовый телефон к голове или телу.

Источник: Информационный бюллетень ВОЗ № 193

Дополнительная информация: http://www.who.int./peh-emf

# Алфавитный указатель

# **А**

[автомобильный](#page-104-0) комплект 105 [аккумулятор](#page-28-0) 29, [30](#page-29-0) продление срока службы [аккумулятора](#page-27-0) 28 [анимация](#page-113-0) 114 [аудиоплеер](#page-42-0) 43

## **Б**

блокировка [приложение](#page-112-0) 113 [телефона](#page-71-0) 72 SIM-[карта](#page-112-1) 113 [блокнот](#page-84-0) 85 браузер: см. [микробраузер](#page-114-0) [будильник](#page-108-0) 109

[быстрый](#page-88-0) набор 89

#### **В**

ваш [собственный](#page-32-0) номер 33 введите сообщение для кода [разблокирования](#page-71-1) 72 ввод [текста](#page-64-0) 65 веб-[сеансы](#page-115-0) 116 веб-[страницы](#page-114-0) 115 [видеозаписи](#page-51-0) 52 [видеозапись](#page-114-1) 115 включение/[выключение](#page-29-1) 30 [внешний](#page-50-0) дисплей 51, [70](#page-69-0) [воспроизведение](#page-44-0) музыки при закрытой

крышке [телефона](#page-44-0) 45 время работы от [аккумулятора](#page-77-0), продление 78 время, [установка](#page-74-0) 75 вызов [блокирование](#page-71-2) 72, [88](#page-87-0) [выполнение](#page-30-0) 31 [завершение](#page-30-1) 31, [54](#page-53-0) [ожидание](#page-85-0) 86 [ответ](#page-30-2) 31, [79](#page-78-0) [переадресация](#page-86-0) 87, [88](#page-87-1) [счетчики](#page-103-0) 104 [таймеры](#page-104-1) 105 [выполнение](#page-30-0) вызова 31

#### Ē

гарнитура 105 голосовая почта 84 голосовое сообщение 97, 112, 113 голосовой набор 106 голосовые команды 46 громкая связь 105 громкость 69, 102 громкость звонка 69, 102 громкость звука в трубке 69

# Д

дата, установка 75 динамик громкой связи 71 дисплей 3, 61, 78 добавление номера 81, 85 дополнительная

принадлежность 27

дополнительная функция 26 лополнительные принадлежности 27, 105

# 3

завершение разговора 31, 54 загруженные файлы в сообщениях 99 с веб-страниц 115 запрет вызовов 88 заставка 76 защитный код 71 звонок по номеру пропущенного вызова 82 звуковые файлы МРЗ 43, 46

# И

игры 116 изображение 114 иконки меню 102 индивидуальные настройки  $101$ индикатор активной линии 64 индикатор будильника 64 индикатор во время разговора 64 индикатор голосового сообщения 65, 84 индикатор данных 63 индикатор переадресации BH30BOB 64 индикатор роуминга 64 индикатор сообщения 55, 65 индикатор типа оповешения 65

маркер выделения текста 101 меню 3, 26, 62, 101, 102 метод ввода текста Тар 68 метод ввода текста iTAP 67 микробраузер 101, 115, 116 мультимедийное сообщение 54, 97, 98, 100

# H

M

набор номера службы 89 набор номера телефона 89 набор телефонного номера 31 напоминания 102 напоминания о сообщениях 102

клавиатура 79, 102 клавиша видеовызова 1 клавиша включения 1, 31 клавиша вызова 1.31 клавиша завершения разговора 1.31 клавиша очистить/сохранить клавиша перемещения 26, 70 клавиша фотокамеры 1 клавиши регулировки громкости 1,45 код звонка 83, 92, 102 код изображения 83.92 код разблокирования 71, 72 коды 71,72 Конференц-вызов 87 копирование файлов 37

индикатор уровня заряда аккумулятора 65 индикатор уровня сигнала 62 индикатор EDGE 63 индикатор GPRS 63 интеллектуальная клавиша 1, 45, 70, 71, 103 информационные службы 101 информация ВОЗ 121 исходящие вызовы 80

# K

кабели 58 кабели USB 58 календарь 110, 111 калькулятор 113 камера 48 карта памяти 56 категории 94

настройка 33 начальный экран 103 номер телефона 33 номер экстренной службы 83 номер: см. номер телефона

# $\mathbf 0$

обмен объектами 37 обновление программного Обеспечения 109 общий сброс 103 общий сброс с очисткой 103 оповещения о сообщениях 74 определитель номера 81, 83, 92 ответ на вызов 31, 79 откидная крышка 31, 79

отключение звука 86 открытие для ответа 79 отпоженный вызов 86 оформление 78

## п

пароли: см. коды переадресовать вызовы 87, 88 передача вызова 87 печать 38 пиктограммы меню 62, 103 повторный набор 82 подсветка 78 поиск мультимедиа 43 полученные вызовы 80 последние вызовы 80 префикс международных номеров 86 приложения Java 116

программные клавиши 1, 62, 103 прокрутка 101

#### P

рабочий экран 3, 61 разблокирование приложение 113 телефон 31, 72 телефона 72 **SIM-карта 113** распознавание голоса 46 режим «В самолете» 117 режим ввода символов 69 режим ввода цифр 69

#### $\mathbf{C}$

сеанс передачи данных 107 сетевые параметры 108 сигнал оповешения отключение 69, 74, 80

установка 69, 71, 74, 75 синхронизация 107, 108 синхронизация: см. соединение **Rluetooth** соединение Bluetooth записи справочника 96 запись календаря. отправка 111 запись календаря, печать 112 индикатор 36, 42 ограничение доступа 42 ОПИСАНИА 35 сообщения, печать 99 соединение: см. соединение **Rluetooth** сообщение 97, 98, 100 сообщение о блокировке **SIM-карты 30, 113** 

сообщение о входящем вызове 83 сообщение о пропущенных RH30RAX 82 сообщение о разряде аккумулятора 65 сообщения браузера 101 сохранение собственного номера 33 список рассылки 94 справочник 81, 90, 91 срок службы аккумулятора, продление 77, 78 стиль звонка, настройка 74 стоимость, контроль 105 счетчики 104

# T

таймеры 105

текстовое сообщение 98, 100 телефонный номер. см. номер телефона телефонный справочник 85, 90 темы 77 тип звонка, настройка 69,  $71$ **ТОНАЛЬНЫЕ СИГНАЛЫ DTMF** 81.90

# y

ускоренный набор 90, 91

#### $\phi$

факсимильный вызов 107 фиксированный набор 89 фон 76 фото 48 фотография 114

# **Ц**

[центральная](#page-69-2) клавиша 70 [центральная](#page-25-1) клавиша выбора 26 цифровая [звукозапись](#page-42-0) 43

#### **Ч**

[часы](#page-74-0) 75

#### **Э**

электронная почта [отправка](#page-96-2) 97 [параметры](#page-99-1) 100 чтение и [управление](#page-97-1) 98

#### **Я**

язык [101](#page-100-5) [яркость](#page-77-4) 78

### **A-Z**

MMS, [определение](#page-53-2) 54 [PIN 72](#page-71-2) [PIN2 72](#page-71-2) PIN-код [31,](#page-30-3) [113](#page-112-1) SIM-[карта](#page-26-1) 27, [31,](#page-30-3) [72,](#page-71-2) [89,](#page-88-1)  [100,](#page-99-0) [113](#page-112-1) [i-mode 33](#page-32-1)

6803540F25